**LAMPIRAN-A**

### **DOKUMEN KELUARAN SISTEM BERJALAN**

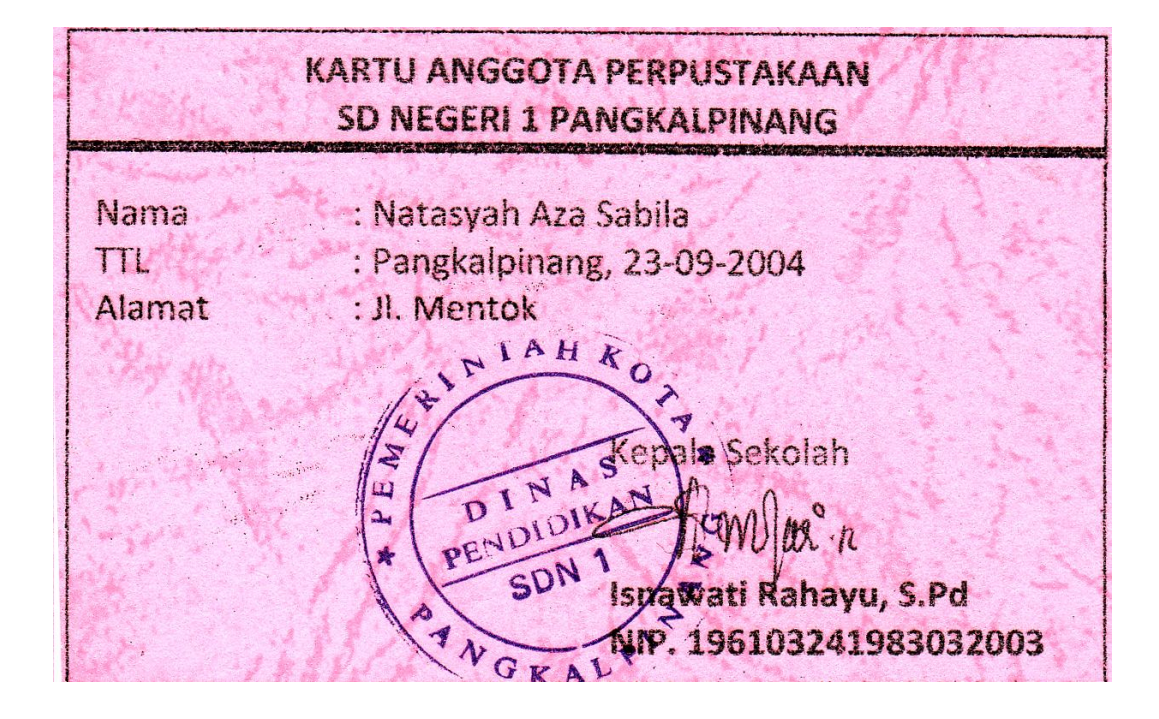

**Lampiran A-1 Kartu Anggota**

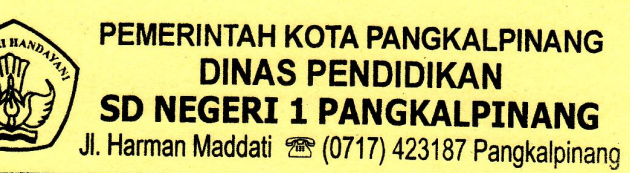

# **KARTU PEMINJAM**

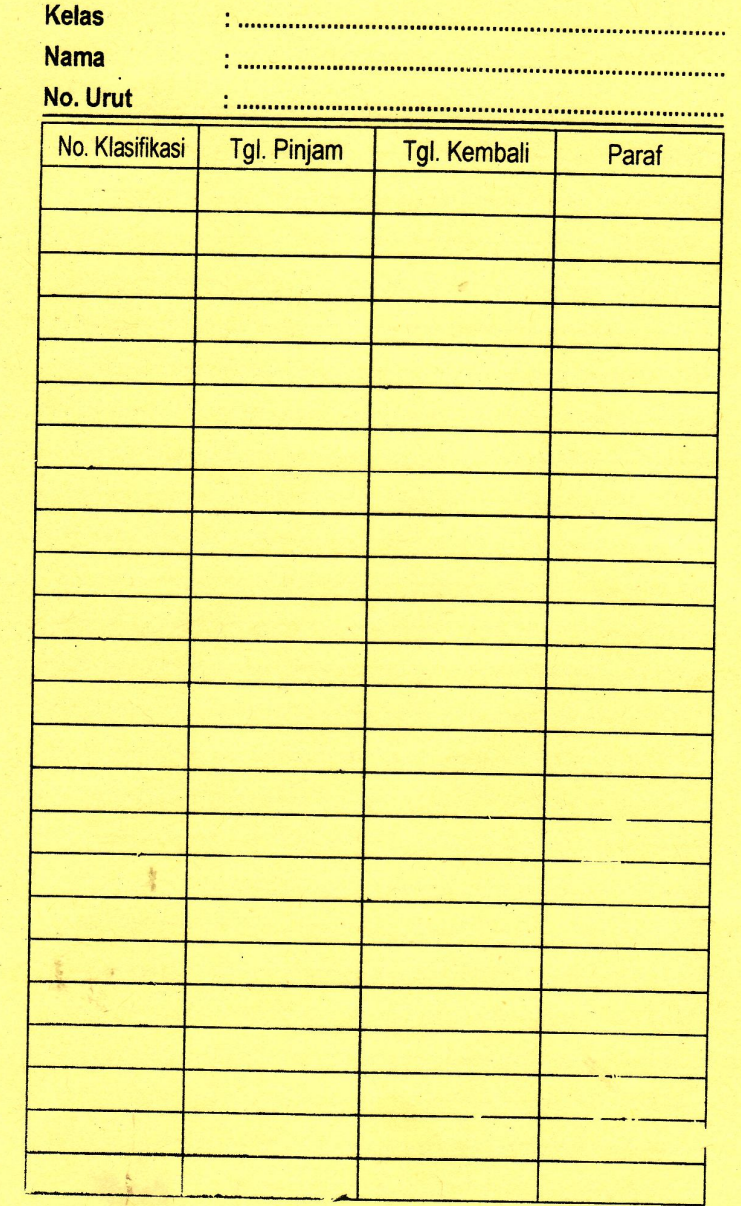

## **Lampiran A-2 Kartu Peminjaman**

# **LAPORAN PEMINJAMAN BUKU**

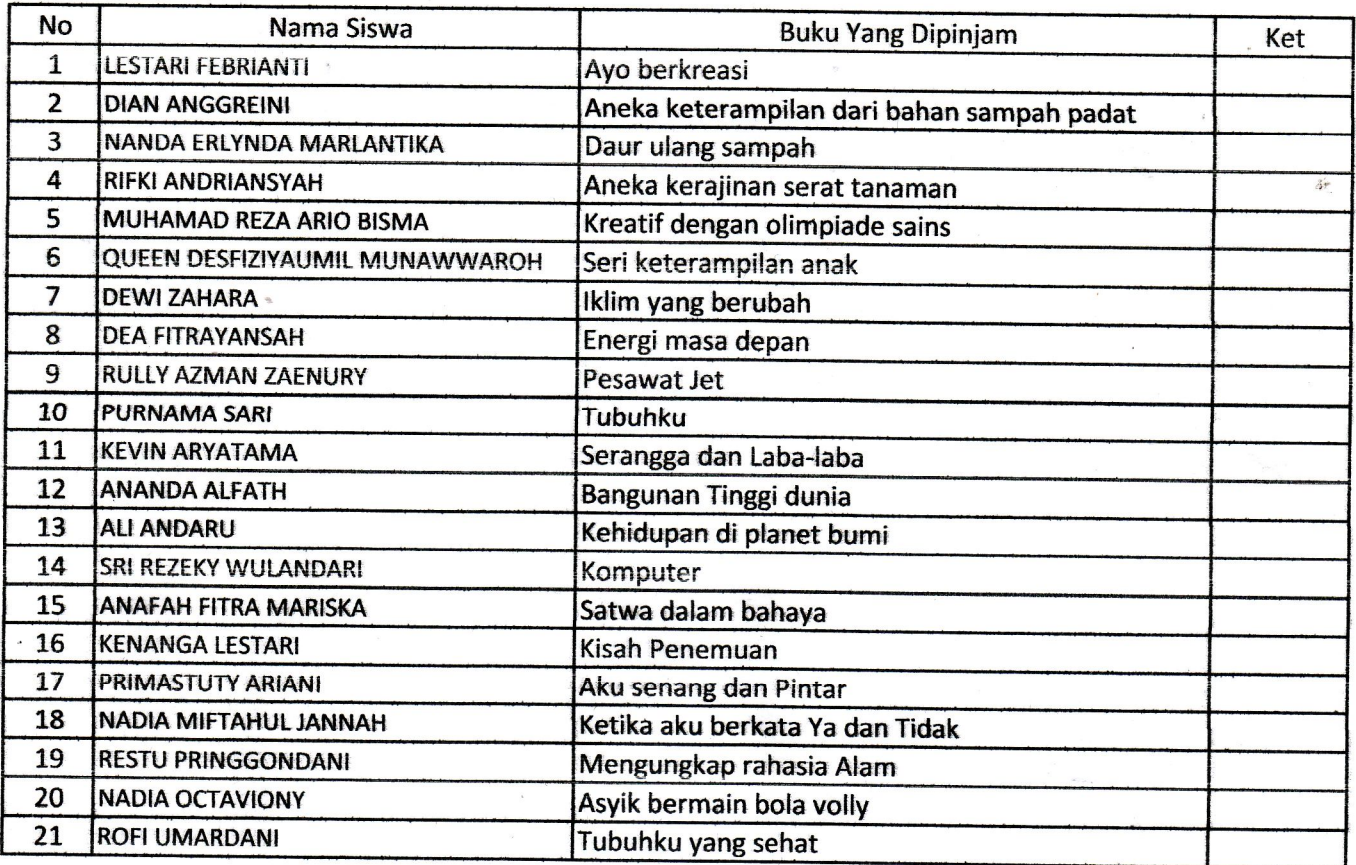

Pangkalpinang, September 2010 AH Petugas Perpustakaan L PEME PERPUSTAKA Indan Siti Astuti l. G

# **Lampiran A-3 Laporan Peminjaman**

 $\frac{1}{2}$ 

# **LAMPIRAN-B DOKUMEN MASUKAN SISTEM BERJALAN**

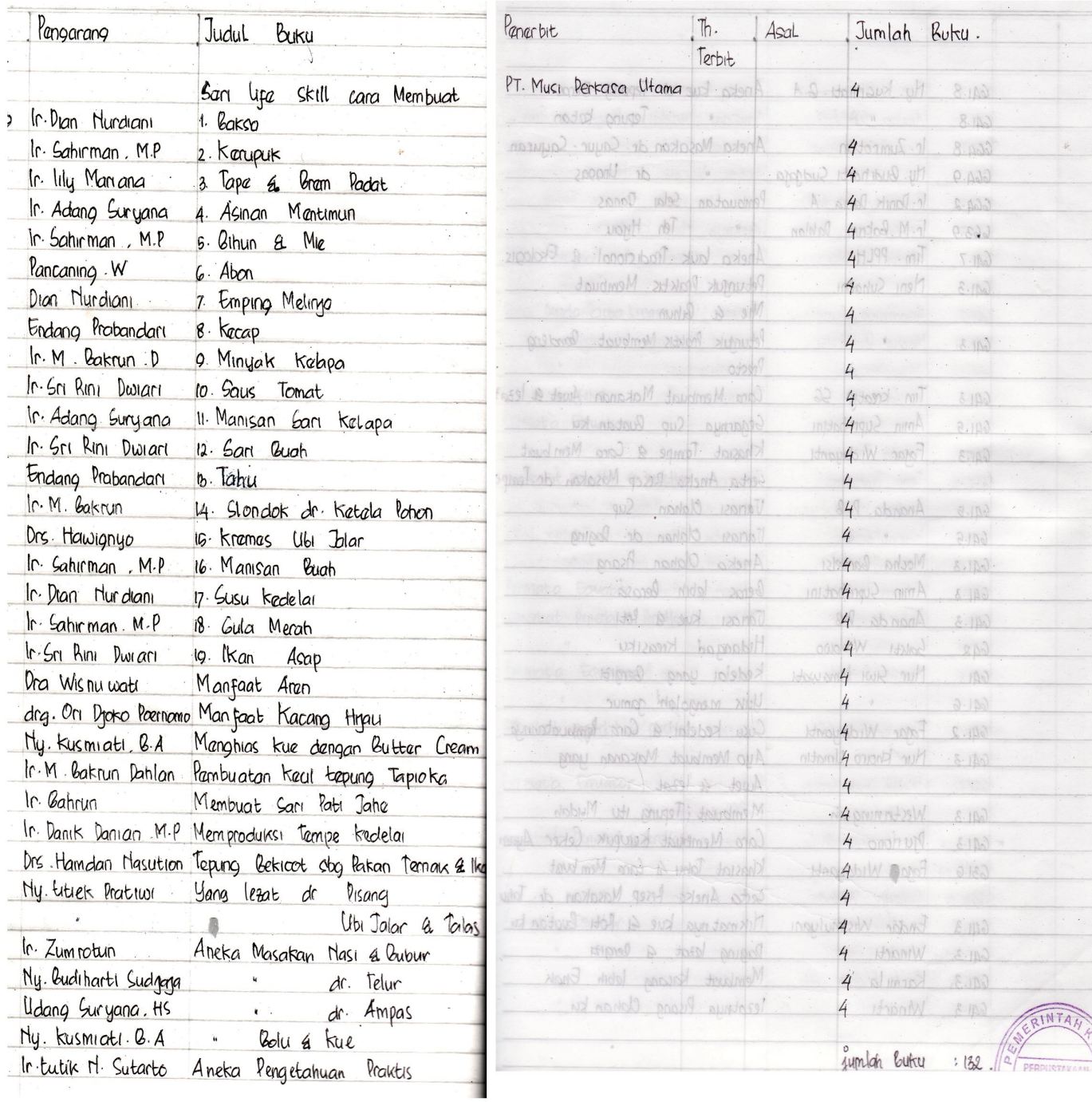

# **Lampiran B-1**

## **Data Buku**

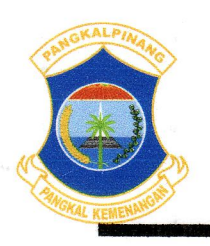

### PEMERINTAH KOTA PANGKALPINANG **DINAS PENDIDIKAN SD NEGERI 1 PANGKALPINANG**

Alamat: Jl. Hormen Maddati Kel. Melintang Pangkalpinang & 07171-423187<br>E-mail : sdn1@dinpendikpkp.go.id / Website : www.sdn1-pkp.sch.id

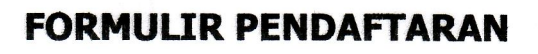

# ANGGOTA PERPUSTAKAAN SD NEGERI 1 PANGKALPINANG

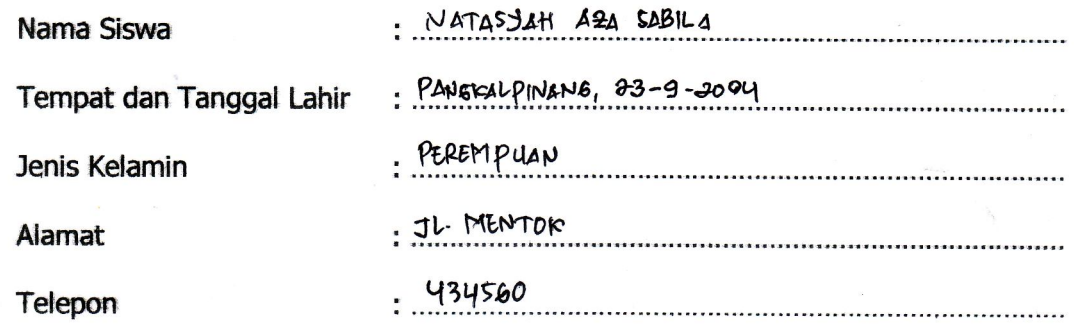

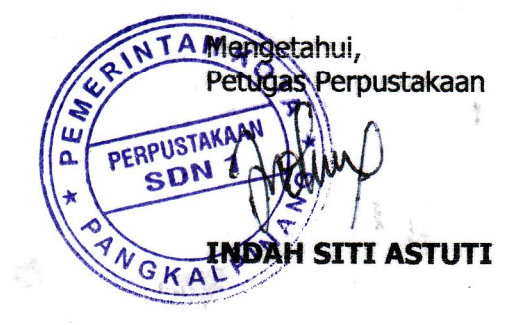

Pangkalpinang, July 9009

Pendaftar

MARGE AR HAKATAY

**Lampiran B-2 Formulir Pendaftaran**

### **BUKU PEMINJAMAN** PERPUSTAKAAN SD NEGERI 1 PANGKALPINANG

**CARD MICHAEL COMPANY** 

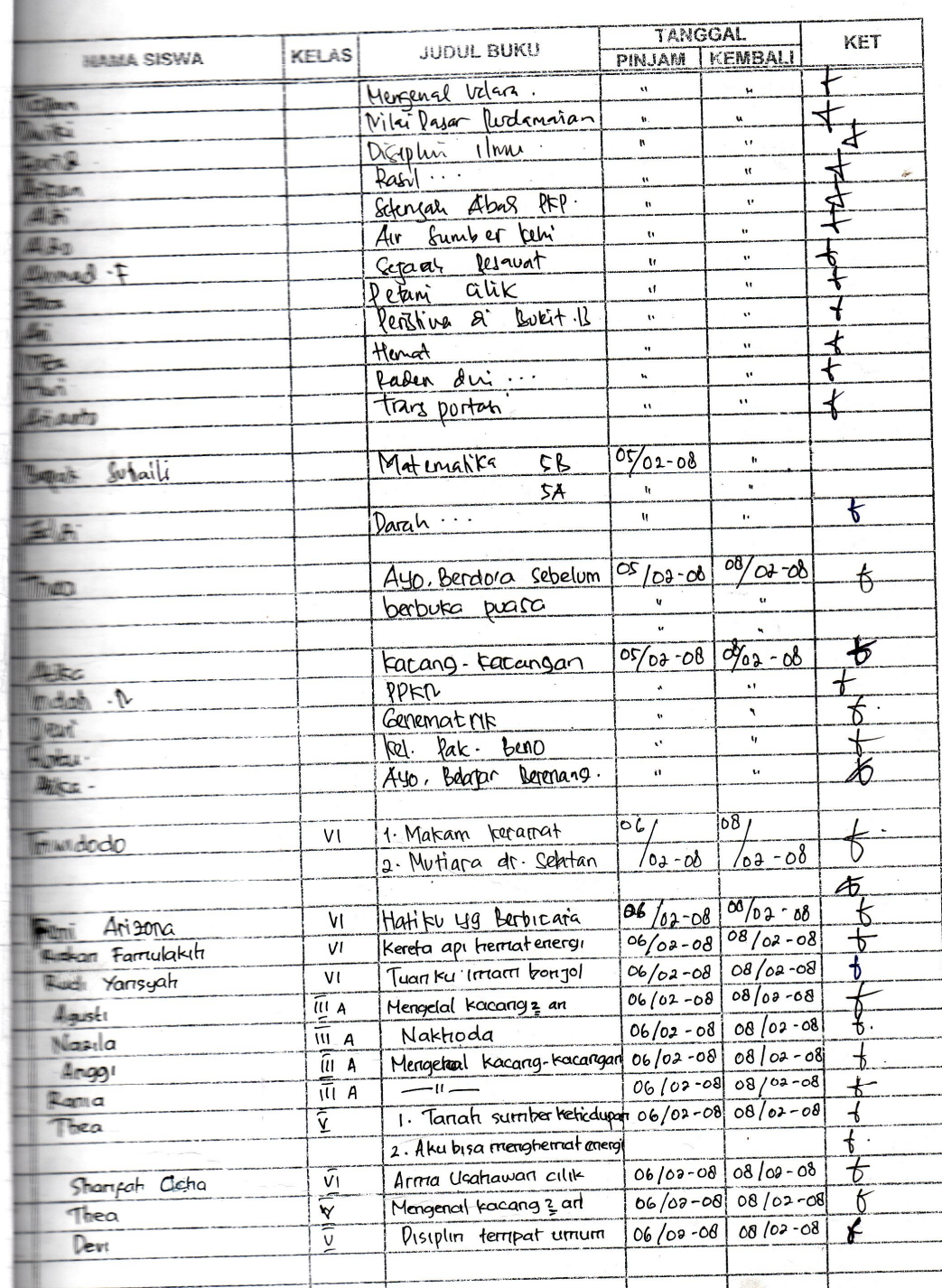

# **Lampiran B-3**

## **Data Peminjaman**

### **BUKU PEMINJAMAN** PERPUSTAKAAN SD NEGERI 1 PANGKALPINANG

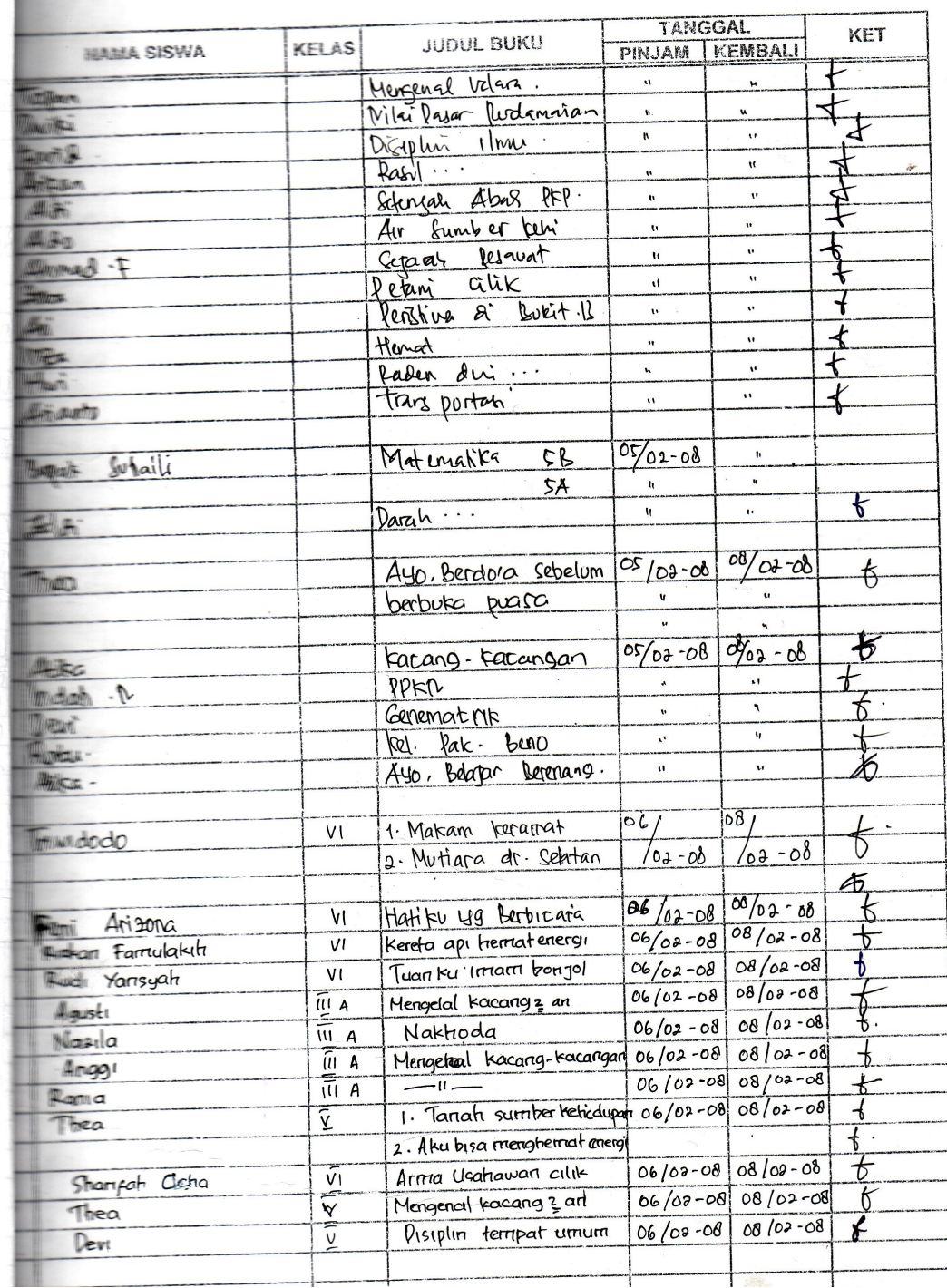

# **Lampiran B-4**

## **Data Pengembalian**

**LAMPIRAN-C RANCANGAN KELUARAN SISTEM USULAN**

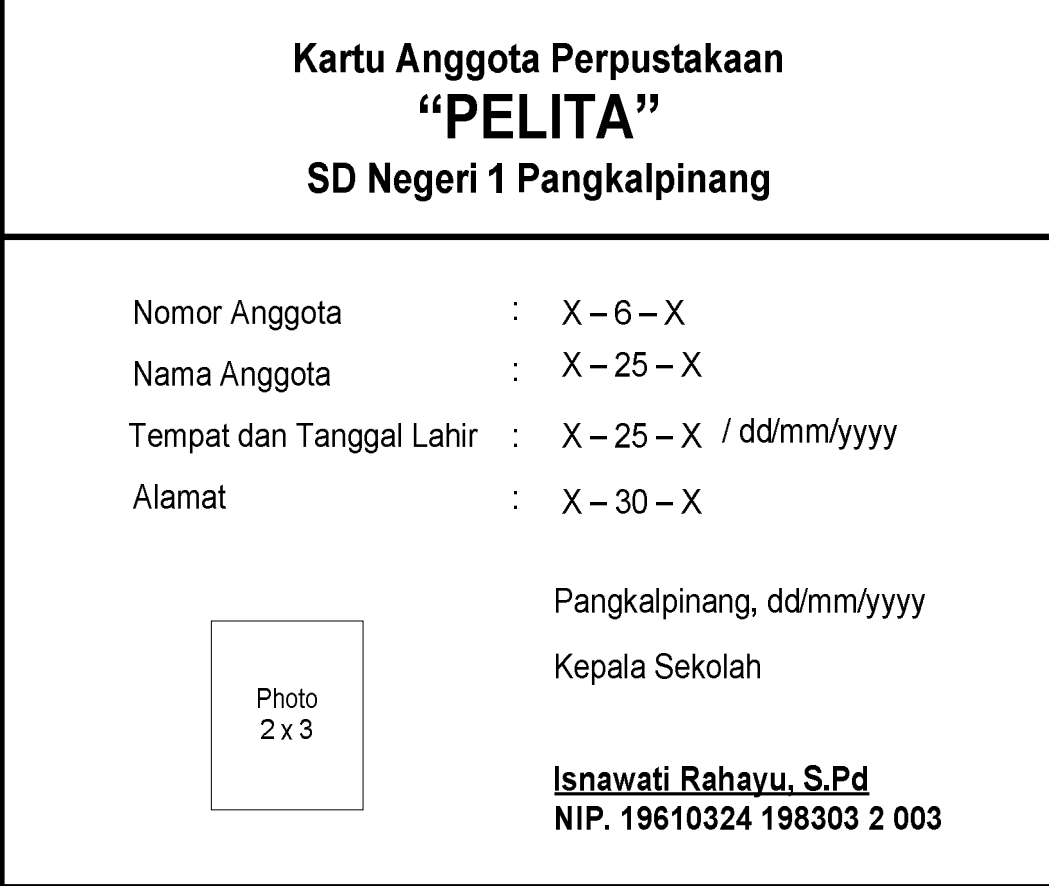

# **Lampiran C-1 Kartu Anggota Perpustakaan**

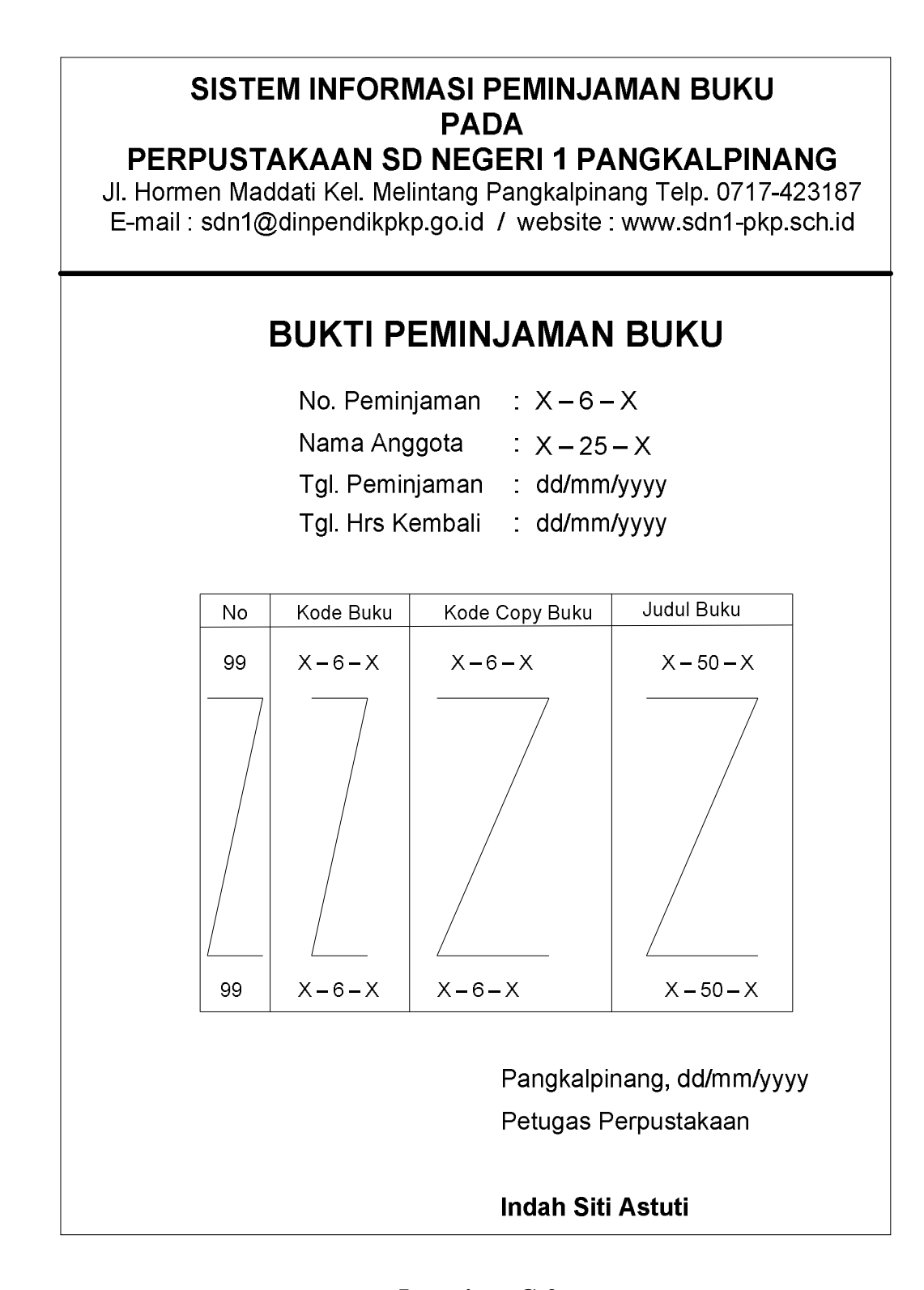

## **Lampiran C-2 Bukti Peminjaman Buku**

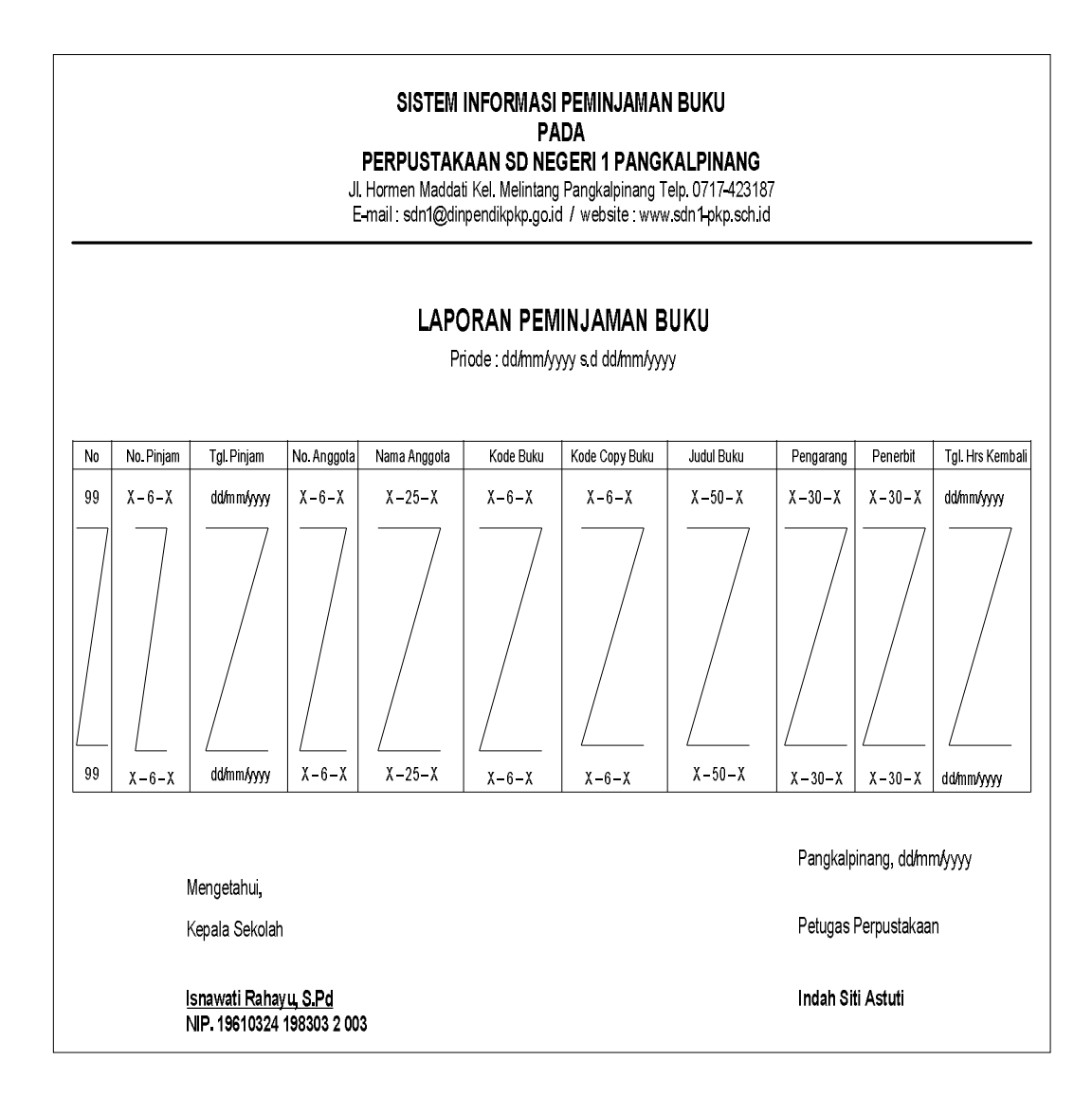

## **Lampiran C-3**

### **Laporan Peminjaman Buku**

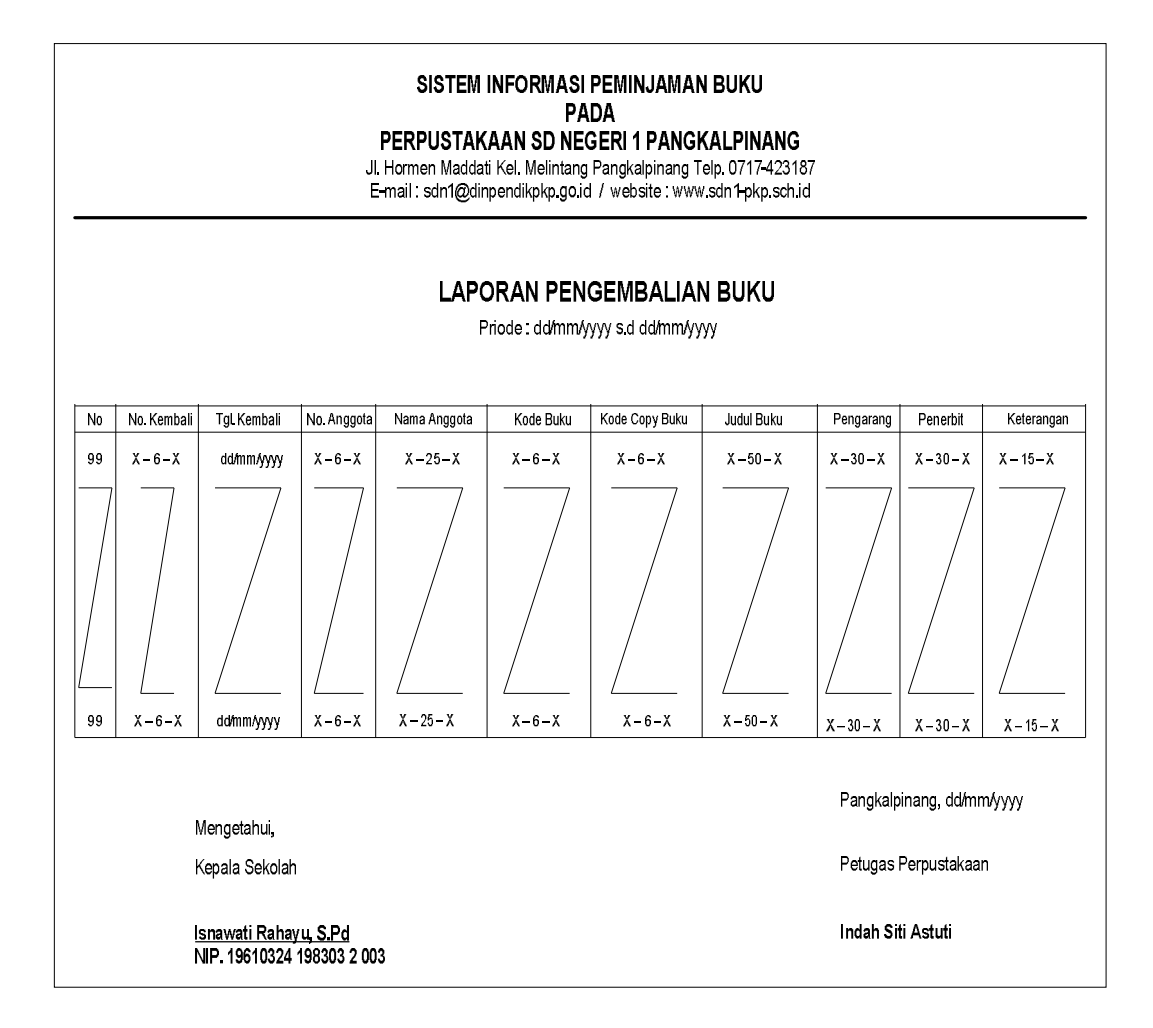

### **Lampiran C-4**

### **Laporan Pengembalian Buku**

**LAMPIRAN-D**

## **RANCANGAN MASUKAN SISTEM USULAN**

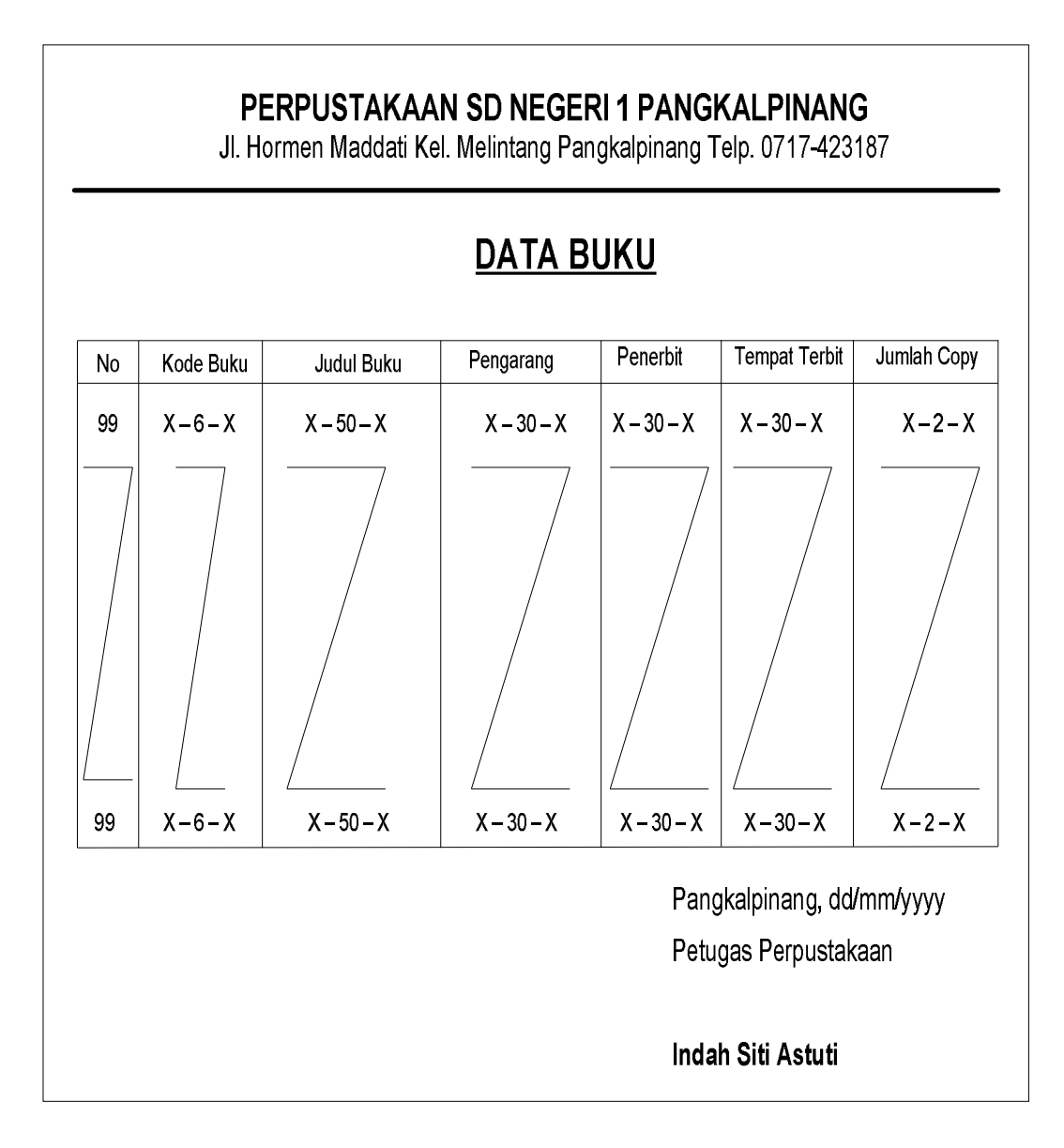

**Lampiran D-1 Data Buku**

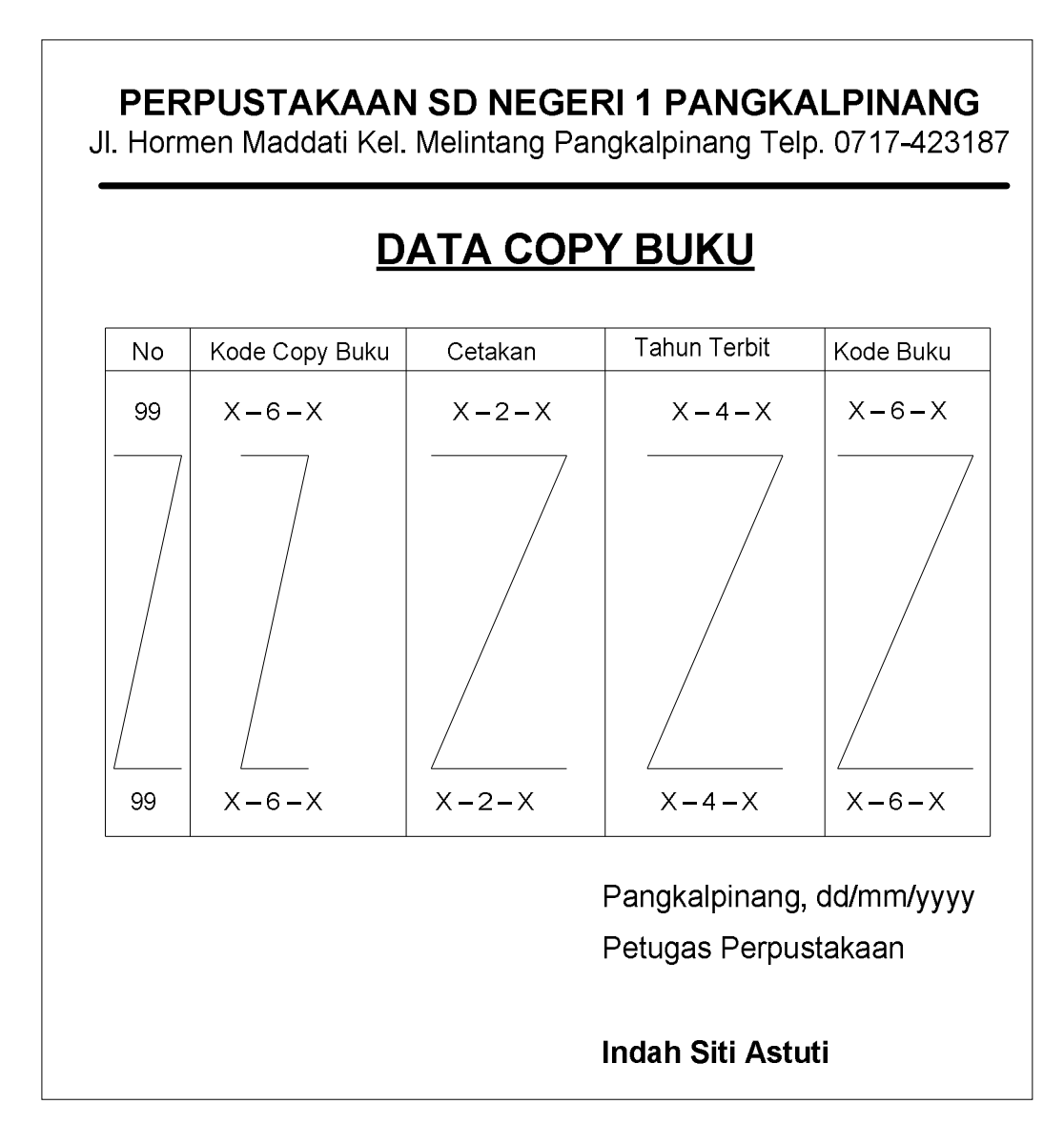

**Lampiran D-2 Data Copy Buku**

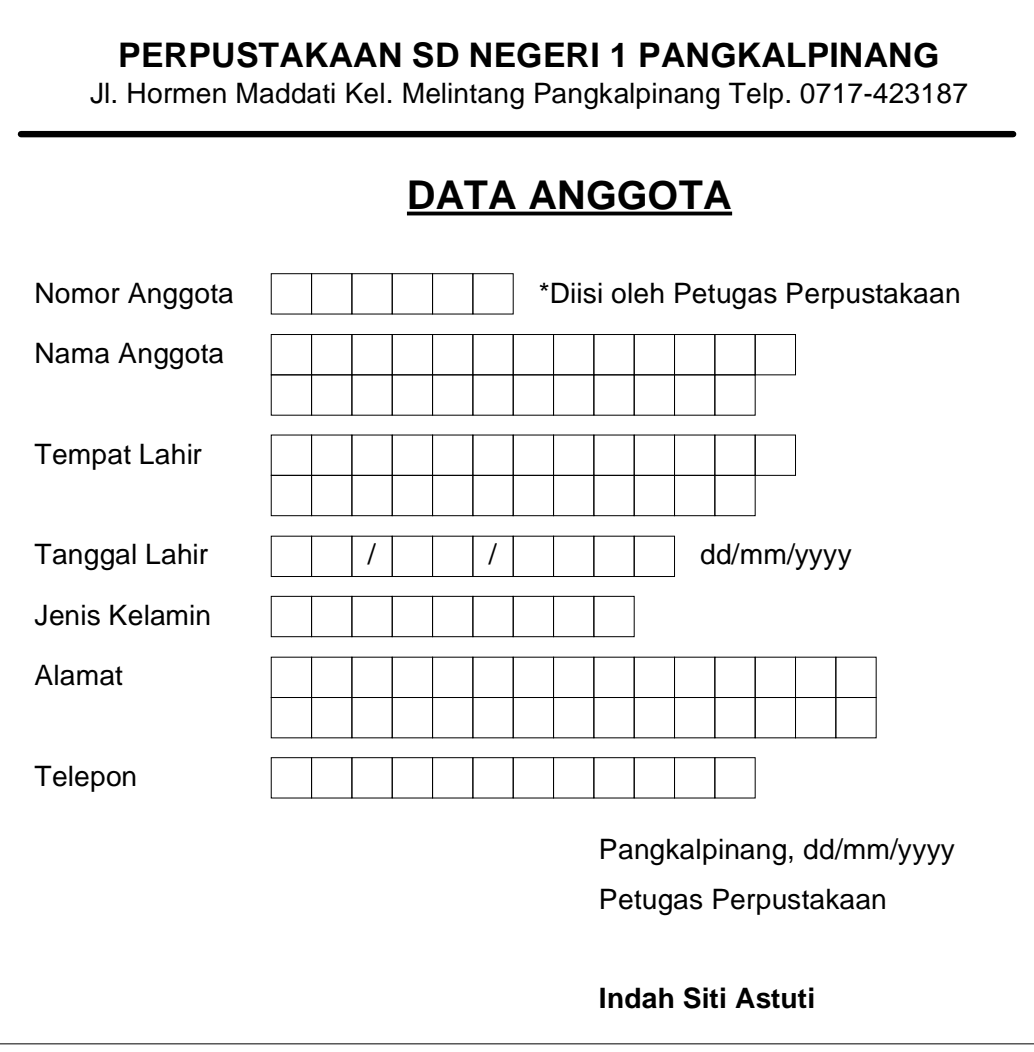

# **Lampiran D-3**

**Data Anggota**

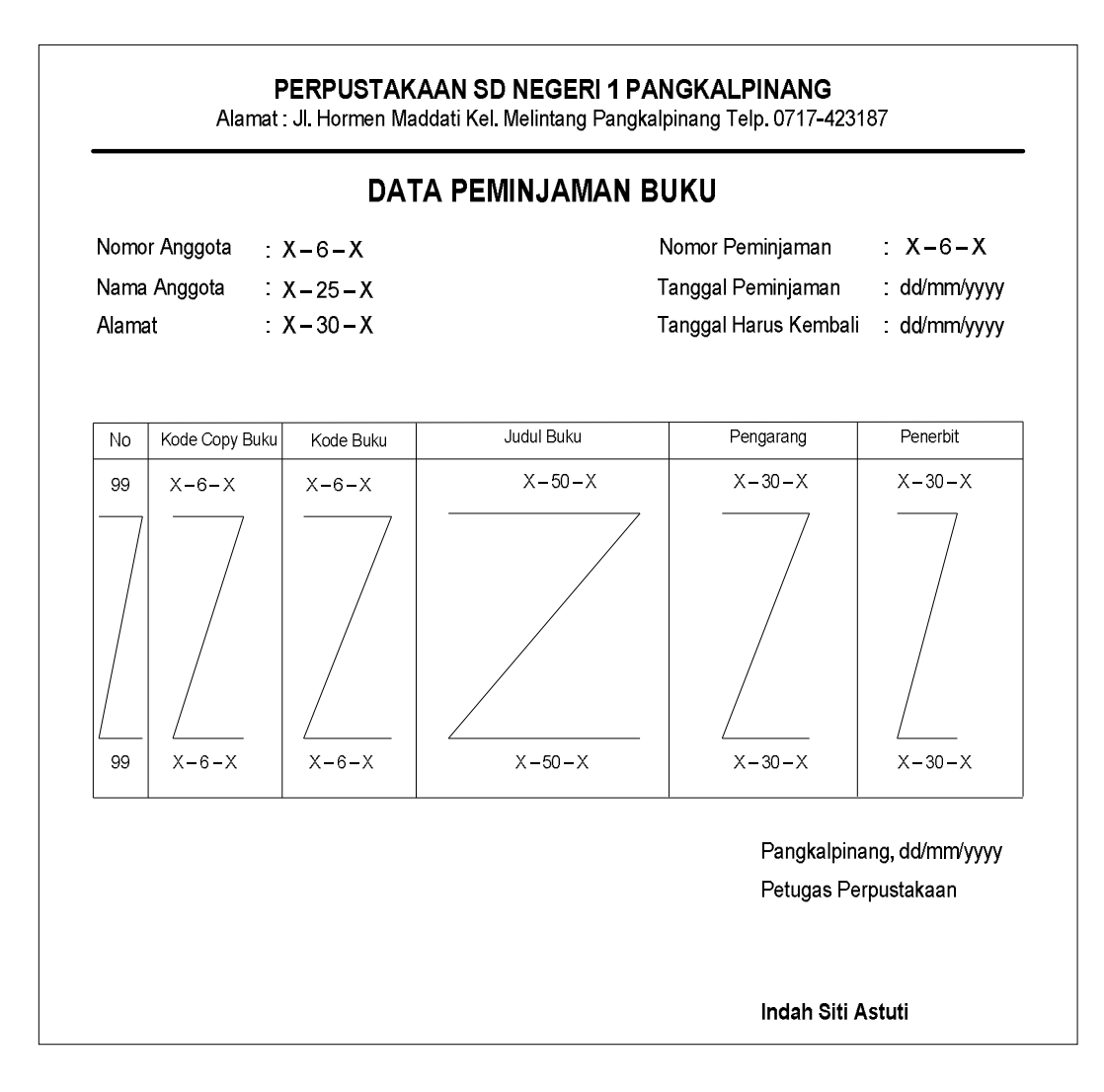

### **Lampiran D-4**

### **Data Peminjaman Buku**

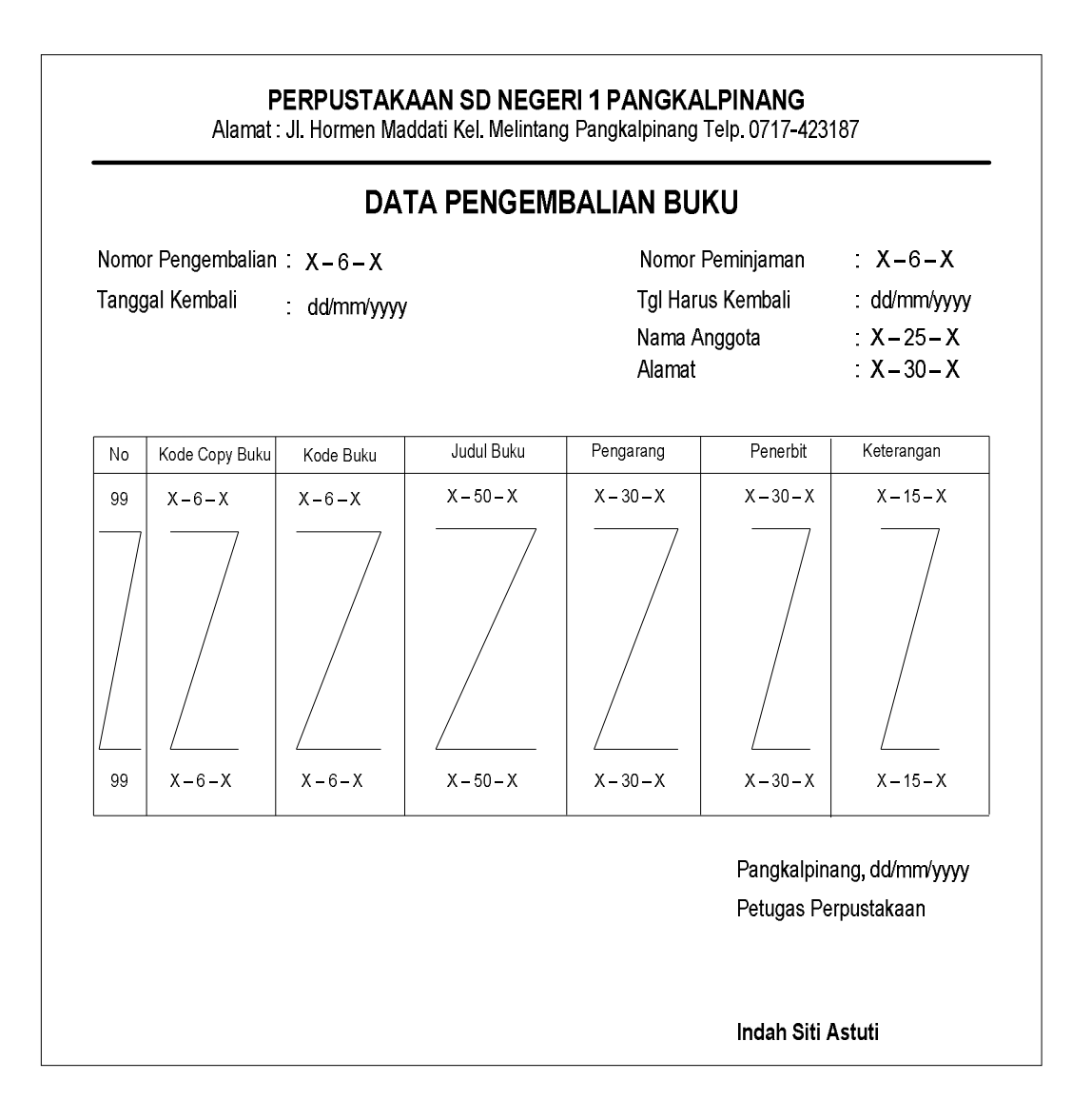

### **Lampiran D-5**

### **Data Pengembalian Buku**

# **LAMPIRAN-E SURAT KETERANGAN RISET**

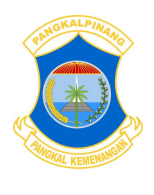

## **PEMERINTAH KOTA PANGKALPINANG DINAS PENDIDIKAN SD NEGERI 1 PANGKALPINANG**

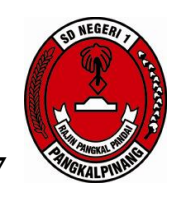

*Alamat : Jl. Hormen Maddati Kel. Melintang Pangkalpinang 0717-423187 e-mail : sdn1@dinpendikpkp.go.id / website : www.sdn1-pkp.sch.id*

### **SURAT KETERANGAN Nomor :152/SDN.1/VI/2011**

Yang bertanda tangan di bawah ini :

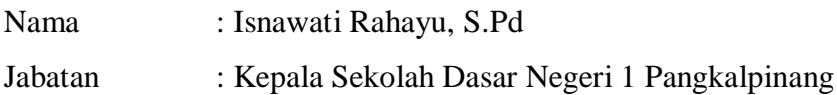

Menerangkan bahwa :

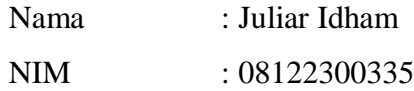

Telah melaksanakan riset pada Perpustakaan SD Negeri 1 Pangkalpinang sejak tanggal 12 April 2011 s/d 07 Juni 2011 dengan baik.

Demikian Surat Keterangan ini dibuat untuk dapat dipergunakan sebagaimana mestinya.

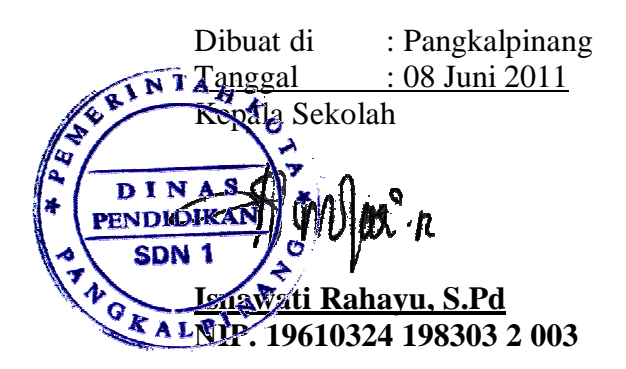

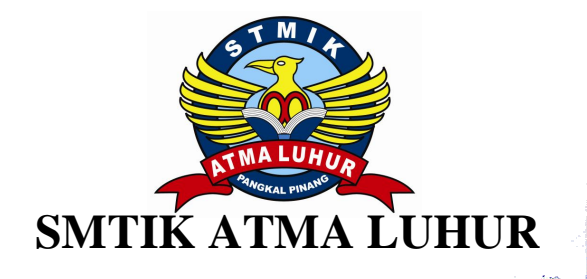

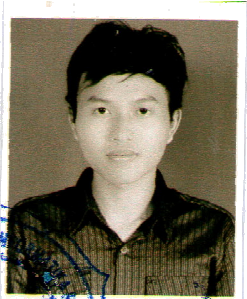

**K A R T U B I M B I N G A N**

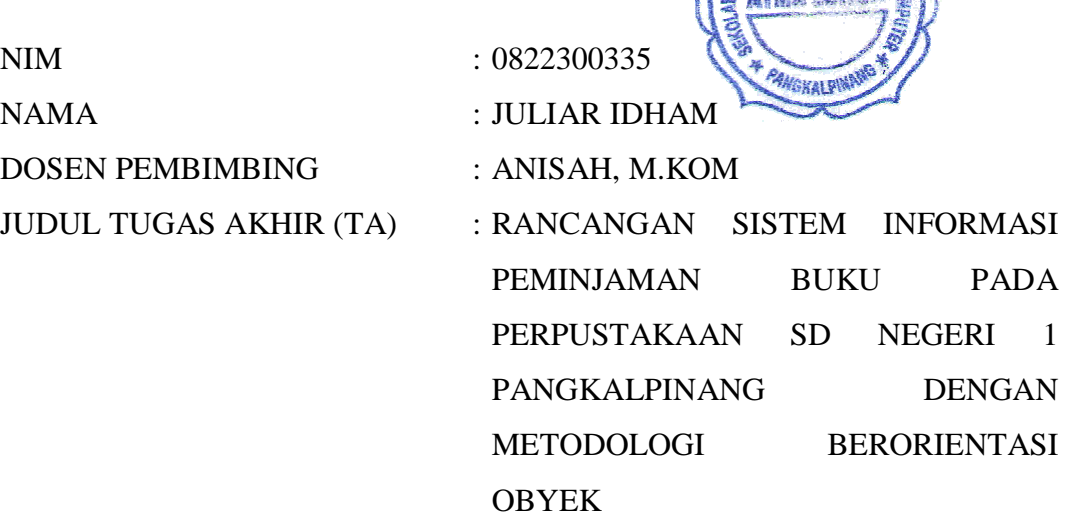

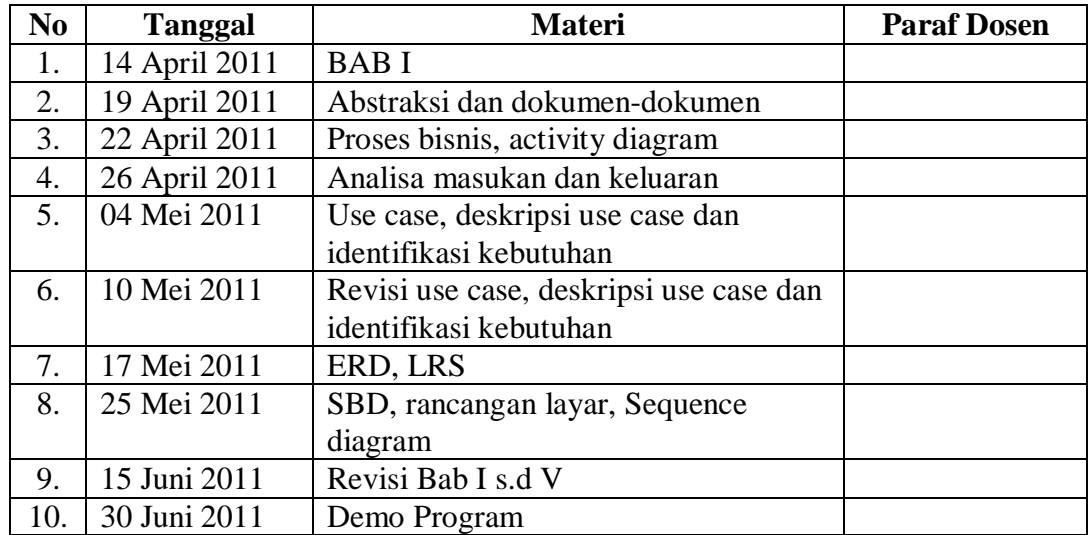

Mahasiswa di atas telah melakukan bimbingan dengan jumlah materi yang telah mencukupi untuk disidangkan.

Pangkalpinang, 30 Juni 2011

Mahasiswa Dosen Pembimbing

**(JULIAR IDHAM) (ANISAH, M.KOM)**

#### **Koneksi**

```
Imports System.Data.OleDb
Imports System.Data
Module Koneksi
     Public con As String = " 
Provider=Microsoft.Jet.Oledb.4.0;" & _
     "Data Source =" & Application.StartupPath & 
"\Perpustakaan.mdb;"
     Public cn As OleDbConnection
End Module
```
### **Entry Data Anggota**

```
Public Class FAnggota
     Dim obj As New CAnggota
     Private Sub FAnggota_Activated(ByVal sender As
Object, ByVal e As System.EventArgs) Handles
Me.Activated
         T2.Focus()
     End Sub
     Private Sub FAnggota_Load(ByVal sender As
System.Object, ByVal e As System.EventArgs) Handles
MyBase.Load
         obj.showdata()
         obj.oto()
         T1.Text = obj.NoAnggota
     End Sub
     Private Sub BKeluar_Click(ByVal sender As Object, 
ByVal e As System.EventArgs) Handles BKeluar.Click
         Me.Close()
     End Sub
     Public Sub clearform()
        T1. Text = ""T2. Text = ""T3.Text = "T4. Text = "" CB1.Text = ""
        T5.Text = "T6. Text = ""
```

```
 T1.Focus()
     End Sub
     Private Sub BSimpan_Click(ByVal sender As Object, 
ByVal e As System.EventArgs) Handles BSimpan.Click
         obj.NoAnggota = T1.Text
         obj.NmAnggota = T2.Text
         obj.TmptLhr = T3.Text
         obj.TglLhr = T4.Text
         obj.JK = CB1.Text
         obj.Almt = T5.Text
         obj.Tlp = T6.Text
         obj.Simpan(T1.Text)
         clearform()
         T1.Focus()
         obj.showdata()
         obj.oto()
         T1.Text = obj.NoAnggota
     End Sub
     Private Sub T1_KeyPress(ByVal sender As Object, 
ByVal e As System.Windows.Forms.KeyPressEventArgs) 
Handles T1.KeyPress
         If Asc(e.KeyChar) = 13 Then
             obj.NoAnggota = T1.Text
             obj.Tampil()
             T1.Text = obj.NoAnggota
             T2.Text = obj.NmAnggota
             T3.Text = obj.TmptLhr
             T4.Text = obj.TglLhr
             CB1.Text = obj.JK
             T5.Text = obj.Almt
             T6.Text = obj.Tlp
             T2.Focus()
         End If
     End Sub
     Private Sub BUbah_Click(ByVal sender As Object, 
ByVal e As System.EventArgs) Handles BUbah.Click
         obj.NoAnggota = T1.Text
         obj.NmAnggota = T2.Text
         obj.TmptLhr = T3.Text
         obj.TglLhr = T4.Text
         obj.JK = CB1.Text
         obj.Almt = T5.Text
```

```
 obj.Tlp = T6.Text
         obj.Ubah(T1.Text)
         obj.showdata()
         clearform()
         obj.oto()
         T1.Text = obj.NoAnggota
         T2.Focus()
     End Sub
    Private Sub BBatal Click(ByVal sender As Object,
ByVal e As System.EventArgs) Handles BBatal.Click
         clearform()
         obj.oto()
         T1.Text = obj.NoAnggota
         T2.Focus()
     End Sub
    Private Sub BHapus Click(ByVal sender As Object,
ByVal e As System.EventArgs) Handles BHapus.Click
         Dim pesan As String
         pesan = MsgBox("Apakah Nomor Anggota : " & 
T1.Text & " Akan dihapus??? ", MsgBoxStyle.OkCancel, 
"Pesan")
         If pesan = MsgBoxResult.Ok Then
             obj.NoAnggota = T1.Text
             obj.Hapus()
         Else
             MsgBox("Nomor Anggota " & T1.Text & " Batal 
dihapus!", MsgBoxStyle.OkOnly, "pesan!")
         End If
         clearform()
         obj.showdata()
         obj.oto()
         T1.Text = obj.NoAnggota
         T2.Focus()
     End Sub
     Private Sub BCari_Click(ByVal sender As Object, 
ByVal e As System.EventArgs) Handles BCari.Click
         FCariAnggota.ShowDialog()
     End Sub
```

```
Private Sub T2 KeyPress(ByVal sender As Object,
ByVal e As System.Windows.Forms.KeyPressEventArgs) 
Handles T2.KeyPress
         If Asc(e.KeyChar) = 13 Then
             obj.NmAnggota = T2.Text
             T3.Focus()
         End If
     End Sub
     Private Sub T3_KeyPress(ByVal sender As Object, 
ByVal e As System.Windows.Forms.KeyPressEventArgs) 
Handles T3.KeyPress
         If Asc(e.KeyChar) = 13 Then
             obj.TmptLhr = T3.Text
             T4.Focus()
         End If
     End Sub
     Private Sub T4_KeyPress(ByVal sender As Object, 
ByVal e As System.Windows.Forms.KeyPressEventArgs) 
Handles T4.KeyPress
         If Asc(e.KeyChar) = 13 Then
             obj.TglLhr = T4.Text
             CB1.Focus()
         End If
     End Sub
     Private Sub CB1_KeyPress(ByVal sender As Object, 
ByVal e As System.Windows.Forms.KeyPressEventArgs) 
Handles CB1.KeyPress
         If Asc(e.KeyChar) = 13 Then
             obj.JK = CB1.Text
             T5.Focus()
         End If
     End Sub
     Private Sub T5_KeyPress(ByVal sender As Object, 
ByVal e As System.Windows.Forms.KeyPressEventArgs) 
Handles T5.KeyPress
         If Asc(e.KeyChar) = 13 Then
             obj.Almt = T5.Text
             T6.Focus()
         End If
     End Sub
```

```
Private Sub T6 KeyPress(ByVal sender As Object,
ByVal e As System.Windows.Forms.KeyPressEventArgs) 
Handles T6.KeyPress
         If Asc(e.KeyChar) = 13 Then
             obj.Tlp = T6.Focus
             BSimpan.Focus()
         End If
     End Sub
```

```
 Private Sub ListView1_SelectedIndexChanged(ByVal
sender As Object, ByVal e As System.EventArgs) Handles
ListView1.SelectedIndexChanged
         obj.NoAnggota = T1.Text
         T1.Text = 
ListView1.FocusedItem.SubItems(1).Text
         T2.Text = 
ListView1.FocusedItem.SubItems(2).Text
         T3.Text = 
ListView1.FocusedItem.SubItems(3).Text
         T4.Text = 
ListView1.FocusedItem.SubItems(4).Text
         CB1.Text = 
ListView1.FocusedItem.SubItems(5).Text
         T5.Text = 
ListView1.FocusedItem.SubItems(6).Text
         T6.Text = 
ListView1.FocusedItem.SubItems(7).Text
         T2.Focus()
```
### End Sub

```
 Private Sub BCetak_Click(ByVal sender As
System.Object, ByVal e As System.EventArgs) Handles
BCetak.Click
         MsgBox("NoAnggota" & T1.Text)
         FKAnggota.CrystalReportViewer1.SelectionFormula 
= "{Anggota.NoAnggota}='" & T1.Text & "'"
         FKAnggota.CrystalReportViewer1.RefreshReport()
         FKAnggota.ShowDialog()
     End Sub
```
End Class

### **Entry Data Buku**

```
Public Class FBuku
     Dim objbuku As New CBuku
     Private Sub FBuku_Activated(ByVal sender As Object, 
ByVal e As System.EventArgs) Handles Me.Activated
         T1.Focus()
     End Sub
     Private Sub FBuku_Load(ByVal sender As
System.Object, ByVal e As System.EventArgs) Handles
MyBase.Load
         objbuku.showdata()
         T1.Focus()
     End Sub
     Private Sub BSimpan_Click(ByVal sender As Object, 
ByVal e As System.EventArgs) Handles BSimpan.Click
         objbuku.KdBuku = T1.Text
         objbuku.JdlBuku = T2.Text
         objbuku.Pengarang = T3.Text
         objbuku.Penerbit = T4.Text
         objbuku.TmptTerbit = T5.Text
         objbuku.JmlhCopy = T6.Text
         objbuku.Simpan(T1.Text)
         objbuku.showdata()
         objbuku.Batal()
         T1.Text = objbuku.KdBuku
         T2.Text = objbuku.JdlBuku
         T3.Text = objbuku.Pengarang
         T4.Text = objbuku.Penerbit
         T5.Text = objbuku.TmptTerbit
         T6.Text = objbuku.JmlhCopy
         T1.Focus()
     End Sub
     Private Sub BUbah_Click(ByVal sender As Object, 
ByVal e As System.EventArgs) Handles BUbah.Click
         objbuku.KdBuku = T1.Text
         objbuku.JdlBuku = T2.Text
         objbuku.Pengarang = T3.Text
         objbuku.Penerbit = T4.Text
         objbuku.TmptTerbit = T5.Text
         objbuku.JmlhCopy = T6.Text
```

```
 objbuku.Ubah(T1.Text)
         objbuku.showdata()
         objbuku.Batal()
         T1.Text = objbuku.KdBuku
         T2.Text = objbuku.JdlBuku
         T3.Text = objbuku.Pengarang
         T4.Text = objbuku.Penerbit
         T5.Text = objbuku.TmptTerbit
         T6.Text = objbuku.JmlhCopy
         T1.Focus()
     End Sub
     Private Sub BHapus_Click(ByVal sender As Object, 
ByVal e As System.EventArgs) Handles BHapus.Click
         Dim pesan As String
         pesan = MsgBox("Apakah Kode buku : " & T1.Text 
& " Akan dihapus??? ", MsgBoxStyle.OkCancel, "pesan")
         If pesan = MsgBoxResult.Ok Then
             objbuku.KdBuku = T1.Text
             objbuku.Hapus()
             objbuku.showdata()
         Else
             MsgBox("Kode Buku : " & T1.Text & " Batal 
dihapus ", MsgBoxStyle.OkOnly, "pesan")
         End If
         objbuku.Batal()
         T1.Text = objbuku.KdBuku
         T2.Text = objbuku.JdlBuku
         T3.Text = objbuku.Pengarang
         T4.Text = objbuku.Penerbit
         T5.Text = objbuku.TmptTerbit
         T6.Text = objbuku.JmlhCopy
         T1.Focus()
     End Sub
     Private Sub BBatal_Click(ByVal sender As Object, 
ByVal e As System.EventArgs) Handles BBatal.Click
         objbuku.Batal()
         T1.Text = objbuku.KdBuku
         T2.Text = objbuku.JdlBuku
         T3.Text = objbuku.Pengarang
         T4.Text = objbuku.Penerbit
         T5.Text = objbuku.TmptTerbit
         T6.Text = objbuku.JmlhCopy
```

```
 T1.Focus()
     End Sub
     Private Sub BCari_Click(ByVal sender As Object, 
ByVal e As System.EventArgs) Handles BCari.Click
         FCariBuku.ShowDialog()
     End Sub
```

```
 Private Sub ListView1_SelectedIndexChanged(ByVal
sender As Object, ByVal e As System.EventArgs) Handles
ListView1.SelectedIndexChanged
         objbuku.KdBuku = T1.Text
        T1.Text =
ListView1.FocusedItem.SubItems(1).Text
         T2.Text = 
ListView1.FocusedItem.SubItems(2).Text
         T3.Text = 
ListView1.FocusedItem.SubItems(3).Text
         T4.Text = 
ListView1.FocusedItem.SubItems(4).Text
        T5. Text =
ListView1.FocusedItem.SubItems(5).Text
        T6. Text =ListView1.FocusedItem.SubItems(6).Text
         T1.Focus()
```
End Sub

```
 Private Sub BKeluar_Click(ByVal sender As Object, 
ByVal e As System.EventArgs) Handles BKeluar.Click
         Me.Close()
     End Sub
```

```
 Private Sub T2_KeyPress(ByVal sender As Object, 
ByVal e As System.Windows.Forms.KeyPressEventArgs) 
Handles T2.KeyPress
         If Asc(e.KeyChar) = 13 Then
             objbuku.JdlBuku = T2.Text
             T3.Focus()
         End If
     End Sub
     Private Sub T3_KeyPress(ByVal sender As Object, 
ByVal e As System.Windows.Forms.KeyPressEventArgs) 
Handles T3.KeyPress
         If Asc(e.KeyChar) = 13 Then
```

```
 objbuku.Pengarang = T3.Text
```

```
 T4.Focus()
         End If
     End Sub
    Private Sub T4 KeyPress(ByVal sender As Object,
ByVal e As System.Windows.Forms.KeyPressEventArgs) 
Handles T4.KeyPress
         If Asc(e.KeyChar) = 13 Then
             objbuku.Penerbit = T4.Text
             T5.Focus()
         End If
     End Sub
     Private Sub T5_KeyPress(ByVal sender As Object, 
ByVal e As System.Windows.Forms.KeyPressEventArgs) 
Handles T5.KeyPress
         If Asc(e.KeyChar) = 13 Then
             objbuku.TmptTerbit = T5.Focus
             T6.Focus()
         End If
     End Sub
     Private Sub T6_KeyPress(ByVal sender As Object, 
ByVal e As System.Windows.Forms.KeyPressEventArgs) 
Handles T6.KeyPress
         If Asc(e.KeyChar) = 13 Then
             objbuku.JmlhCopy = T6.Text
             BSimpan.Focus()
         End If
     End Sub
     Private Sub T1_KeyPress(ByVal sender As Object, 
ByVal e As System.Windows.Forms.KeyPressEventArgs) 
Handles T1.KeyPress
         If Asc(e.KeyChar) = 13 Then
             objbuku.KdBuku = T1.Text
             objbuku.Tampil()
             T1.Text = objbuku.KdBuku
             T2.Text = objbuku.JdlBuku
             T3.Text = objbuku.Pengarang
             T4.Text = objbuku.Penerbit
             T5.Text = objbuku.TmptTerbit
             T6.Text = objbuku.JmlhCopy
             T2.Focus()
         End If
     End Sub
```
#### End Class

### **Entry Copy Buku**

```
Imports System.Data.OleDb
Imports System.Data
Public Class FCopyBuku
     Dim objcopybuku As New CCopyBuku
     Dim objbuku As New CBuku
     Dim cmd As OleDbCommand
     Dim baca As OleDbDataReader
     Private Sub FCopyBuku_Activated(ByVal sender As
Object, ByVal e As System.EventArgs) Handles
Me.Activated
         T4.Focus()
     End Sub
     Private Sub FCopyBuku_Load(ByVal sender As
System.Object, ByVal e As System.EventArgs) Handles
MyBase.Load
         objcopybuku.showdata()
     End Sub
     Private Sub BSimpan_Click(ByVal sender As Object, 
ByVal e As System.EventArgs) Handles BSimpan.Click
         objcopybuku.KdCopyBuku = T1.Text
         objcopybuku.Cetakan = T2.Text
         objcopybuku.TahunTerbit = T3.Text
         objcopybuku.KdBuku = T4.Text
         objcopybuku.Simpan(T1.Text)
         objcopybuku.showdata()
         objcopybuku.Batal()
         T1.Text = objcopybuku.KdCopyBuku
         T2.Text = objcopybuku.Cetakan
         T3.Text = objcopybuku.TahunTerbit
         T4.Text = objcopybuku.KdBuku
         T5.Text = objcopybuku.JdlBuku
         T6.Text = objcopybuku.Pengarang
         T7.Text = objcopybuku.Penerbit
         T8.Text = objcopybuku.TmptTerbit
         T1.Focus()
     End Sub
```

```
 Private Sub BUbah_Click(ByVal sender As Object, 
ByVal e As System.EventArgs) Handles BUbah.Click
         objcopybuku.KdCopyBuku = T1.Text
         objcopybuku.Cetakan = T2.Text
         objcopybuku.TahunTerbit = T3.Text
         objcopybuku.KdBuku = T4.Text
         objcopybuku.Ubah(T1.Text)
         objcopybuku.showdata()
         objcopybuku.Batal()
         T1.Text = objcopybuku.KdCopyBuku
         T2.Text = objcopybuku.Cetakan
         T3.Text = objcopybuku.TahunTerbit
         T1.Focus()
     End Sub
     Private Sub BHapus_Click(ByVal sender As Object, 
ByVal e As System.EventArgs) Handles BHapus.Click
         Dim pesan As String
         pesan = MsgBox("Apakah Copy Buku dengan Kode : 
" & T1.Text & " akan dihapus???", MsgBoxStyle.OkCancel, 
"pesan")
         If pesan = MsgBoxResult.Ok Then
             objcopybuku.KdCopyBuku = T1.Text
             objcopybuku.Hapus()
             objcopybuku.showdata()
         Else
             MsgBox("Copy Buku dengan kode : " & T1.Text 
& " sudah dihapus!", MsgBoxStyle.OkOnly, "pesan!")
         End If
         objcopybuku.Batal()
         T1.Text = objcopybuku.KdCopyBuku
         T2.Text = objcopybuku.Cetakan
         T3.Text = objcopybuku.TahunTerbit
         T4.Text = objcopybuku.KdBuku
         T5.Text = objcopybuku.JdlBuku
         T6.Text = objcopybuku.Pengarang
         T7.Text = objcopybuku.Penerbit
         T8.Text = objcopybuku.TmptTerbit
         T1.Focus()
     End Sub
     Private Sub T1_KeyPress(ByVal sender As Object, 
ByVal e As System.Windows.Forms.KeyPressEventArgs) 
Handles T1.KeyPress
```

```
 If Asc(e.KeyChar) = 13 Then
     objcopybuku.KdCopyBuku = T1.Text
     T2.Focus()
     objcopybuku.Tampil()
     T1.Text = objcopybuku.KdCopyBuku
     T2.Text = objcopybuku.Cetakan
     T3.Text = objcopybuku.TahunTerbit
     T4.Text = objcopybuku.KdBuku
     T5.Text = objcopybuku.JdlBuku
     T6.Text = objcopybuku.Pengarang
     T7.Text = objcopybuku.Penerbit
     T8.Text = objcopybuku.TmptTerbit
```
 End If End Sub

```
 Private Sub ListView1_SelectedIndexChanged(ByVal
sender As Object, ByVal e As System.EventArgs) Handles
ListView1.SelectedIndexChanged
         objcopybuku.KdCopyBuku = T1.Text
         T1.Text = 
ListView1.FocusedItem.SubItems(1).Text
         T2.Text = 
ListView1.FocusedItem.SubItems(2).Text
         T3.Text = 
ListView1.FocusedItem.SubItems(3).Text
         T4.Text = 
ListView1.FocusedItem.SubItems(4).Text
         T5.Text = 
ListView1.FocusedItem.SubItems(5).Text
         T6.Text = 
ListView1.FocusedItem.SubItems(6).Text
         T7.Text = 
ListView1.FocusedItem.SubItems(7).Text
         T8.Text = 
ListView1.FocusedItem.SubItems(8).Text
         T1.Focus()
     End Sub
     Private Sub BBatal_Click(ByVal sender As Object, 
ByVal e As System.EventArgs) Handles BBatal.Click
         objcopybuku.Batal()
         T1.Text = objcopybuku.KdCopyBuku
```

```
 T2.Text = objcopybuku.Cetakan
 T3.Text = objcopybuku.TahunTerbit
```

```
 T4.Text = objcopybuku.KdBuku
         T5.Text = objcopybuku.JdlBuku
         T6.Text = objcopybuku.Pengarang
         T7.Text = objcopybuku.Penerbit
         T8.Text = objcopybuku.TmptTerbit
         T1.Focus()
     End Sub
     Private Sub BKeluar_Click(ByVal sender As Object, 
ByVal e As System.EventArgs) Handles BKeluar.Click
         Me.Close()
     End Sub
     Private Sub BCari_Click(ByVal sender As Object, 
ByVal e As System.EventArgs) Handles BCari.Click
         FCariBuku.ShowDialog()
         T1.Focus()
     End Sub
     Private Sub T2_KeyPress(ByVal sender As Object, 
ByVal e As System.Windows.Forms.KeyPressEventArgs) 
Handles T2.KeyPress
         If Asc(e.KeyChar) = 13 Then
             objcopybuku.Cetakan = T2.Text
             T3.Focus()
         End If
     End Sub
    Private Sub T3 KeyPress(ByVal sender As Object,
ByVal e As System.Windows.Forms.KeyPressEventArgs) 
Handles T3.KeyPress
         If Asc(e.KeyChar) = 13 Then
             objcopybuku.TahunTerbit = T3.Text
             BSimpan.Focus()
         End If
     End Sub
End Class
```
### **Browse Anggota**

```
Public Class FCariAnggota
     Dim obj As New CAnggota
     Private Sub FCariAnggota_Activated(ByVal sender As
Object, ByVal e As System.EventArgs) Handles
Me.Activated
         T1.Focus()
```

```
 End Sub
     Private Sub FCariAnggota_Load(ByVal sender As
System.Object, ByVal e As System.EventArgs) Handles
MyBase.Load
         obj.CariAnggota(T1.Text)
     End Sub
     Private Sub ListView1_MouseClick(ByVal sender As
Object, ByVal e As System.Windows.Forms.MouseEventArgs) 
Handles ListView1.MouseClick
         If FAnggota.Enabled = True Then
             Me.Close()
             FAnggota.T1.Text = 
ListView1.FocusedItem.SubItems(0).Text
             FAnggota.T2.Text = 
ListView1.FocusedItem.SubItems(1).Text
             FAnggota.T3.Text = 
ListView1.FocusedItem.SubItems(2).Text
             FAnggota.T4.Text = 
ListView1.FocusedItem.SubItems(3).Text
             FAnggota.CB1.Text = 
ListView1.FocusedItem.SubItems(4).Text
             FAnggota.T5.Text = 
ListView1.FocusedItem.SubItems(5).Text
             FAnggota.T6.Text = 
ListView1.FocusedItem.SubItems(6).Text
         End If
     End Sub
     Private Sub ListView1_SelectedIndexChanged(ByVal
sender As Object, ByVal e As System.EventArgs) Handles
ListView1.SelectedIndexChanged
         FAnggota.T1.Text = 
ListView1.FocusedItem.SubItems(0).Text
         FAnggota.T2.Text = 
ListView1.FocusedItem.SubItems(1).Text
         FAnggota.T3.Text = 
ListView1.FocusedItem.SubItems(2).Text
         FAnggota.T4.Text = 
ListView1.FocusedItem.SubItems(3).Text
         FAnggota.CB1.Text = 
ListView1.FocusedItem.SubItems(4).Text
         FAnggota.T5.Text = 
ListView1.FocusedItem.SubItems(5).Text
```

```
 FAnggota.T6.Text =
```

```
ListView1.FocusedItem.SubItems(6).Text
```
End Sub

```
 Private Sub T1_KeyPress(ByVal sender As Object, 
ByVal e As System.Windows.Forms.KeyPressEventArgs) 
Handles T1.KeyPress
         If Asc(e.KeyChar) = 27 Then
             Me.Close()
         Else
             T1.Focus()
         End If
     End Sub
    Private Sub T1 TextChanged(ByVal sender As Object,
ByVal e As System.EventArgs) Handles T1.TextChanged
         obj.CariAnggota(T1.Text)
     End Sub
End Class
```
### **Browse Buku**

```
Public Class FCariBuku
     Dim obj As New CBuku
     Private Sub FCariBuku_Activated(ByVal sender As
Object, ByVal e As System.EventArgs) Handles
Me.Activated
         T1.Focus()
     End Sub
     Private Sub FCariBuku_Load(ByVal sender As
System.Object, ByVal e As System.EventArgs) Handles
MyBase.Load
         obj.CariBuku(T1.Text)
     End Sub
     Private Sub T1_KeyPress(ByVal sender As Object, 
ByVal e As System.Windows.Forms.KeyPressEventArgs) 
Handles T1.KeyPress
         If Asc(e.KeyChar) = 27 Then
             Me.Close()
         Else
             T1.Focus()
         End If
     End Sub
```

```
 Private Sub ListView1_MouseClick(ByVal sender As
Object, ByVal e As System.Windows.Forms.MouseEventArgs) 
Handles ListView1.MouseClick
         If FBuku.Enabled = True Then
             Me.Close()
             FBuku.T1.Text = 
ListView1.FocusedItem.SubItems(0).Text
             FBuku.T2.Text = 
ListView1.FocusedItem.SubItems(1).Text
             FBuku.T3.Text = 
ListView1.FocusedItem.SubItems(2).Text
            FRuku.T4.Text =ListView1.FocusedItem.SubItems(3).Text
             FBuku.T5.Text = 
ListView1.FocusedItem.SubItems(4).Text
             FBuku.T6.Text = 
ListView1.FocusedItem.SubItems(5).Text
             Me.Close()
         End If
         If FCopyBuku.Enabled = True Then
             Me.Close()
             FCopyBuku.T4.Text = 
ListView1.FocusedItem.SubItems(0).Text
             FCopyBuku.T5.Text = 
ListView1.FocusedItem.SubItems(1).Text
             FCopyBuku.T6.Text = 
ListView1.FocusedItem.SubItems(2).Text
             FCopyBuku.T7.Text = 
ListView1.FocusedItem.SubItems(3).Text
             FCopyBuku.T8.Text = 
ListView1.FocusedItem.SubItems(4).Text
             Me.Close()
         End If
     End Sub
     Private Sub ListView1_SelectedIndexChanged(ByVal
sender As Object, ByVal e As System.EventArgs) Handles
ListView1.SelectedIndexChanged
         If FBuku.Enabled = True Then
             Me.Close()
             FBuku.T1.Text = 
ListView1.FocusedItem.SubItems(0).Text
             FBuku.T2.Text = 
ListView1.FocusedItem.SubItems(1).Text
             FBuku.T3.Text =
```

```
ListView1.FocusedItem.SubItems(2).Text
```

```
 FBuku.T4.Text = 
ListView1.FocusedItem.SubItems(3).Text
             FBuku.T5.Text = 
ListView1.FocusedItem.SubItems(4).Text
            FBuku.T6.Text =
ListView1.FocusedItem.SubItems(5).Text
         End If
         If FCopyBuku.Enabled = True Then
             Me.Close()
             FCopyBuku.T4.Text = 
ListView1.FocusedItem.SubItems(0).Text
             FCopyBuku.T5.Text = 
ListView1.FocusedItem.SubItems(1).Text
             FCopyBuku.T6.Text = 
ListView1.FocusedItem.SubItems(2).Text
             FCopyBuku.T7.Text = 
ListView1.FocusedItem.SubItems(3).Text
             FCopyBuku.T8.Text = 
ListView1.FocusedItem.SubItems(4).Text
             Me.Close()
         End If
         Me.Close()
     End Sub
     Private Sub T1_TextChanged(ByVal sender As Object,
```

```
ByVal e As System.EventArgs) Handles T1.TextChanged
         obj.CariBuku(T1.Text)
     End Sub
```

```
End Class
```
### **Entry Peminjaman**

```
Imports System.Data.OleDb
Imports System.Data
Public Class FPeminjaman
     Dim objpminjaman As New CPeminjaman
     Dim objAnggota As New CAnggota
     Dim objcopybuku As New CCopyBuku
     Dim objPinjam As New CPinjam
     Dim objbuku As New CBuku
     Dim x As New Integer
     Private Sub FPeminjaman_Activated(ByVal sender As
Object, ByVal e As System.EventArgs) Handles
Me.Activated
         CB.Focus()
```

```
 End Sub
     Private Sub FPeminjaman_Load(ByVal sender As
System.Object, ByVal e As System.EventArgs) Handles
MyBase.Load
         objpminjaman.oto()
         T4.Text = objpminjaman.NoPinjam
         objpminjaman.PilihCBAnggota()
         DateTimePicker1.Text = Today
     End Sub
     Private Sub CB_SelectedIndexChanged(ByVal sender As
System.Object, ByVal e As System.EventArgs) Handles
CB.SelectedIndexChanged
         objAnggota.NoAnggota = CB.Text
         objAnggota.Tampil()
         T2.Text = objAnggota.NmAnggota
         T3.Text = objAnggota.Almt
         TCBuku.Focus()
     End Sub
     Private Sub TCBuku_KeyPress(ByVal sender As Object, 
ByVal e As System.Windows.Forms.KeyPressEventArgs) 
Handles TCBuku.KeyPress
         If Asc(e.KeyChar) = 13 Then
             objcopybuku.KdCopyBuku = TCBuku.Text
             objcopybuku.TampilCopyBuku()
             T8.Text = objcopybuku.KdBuku
             T9.Text = objcopybuku.JdlBuku
             T10.Text = objcopybuku.Pengarang
             T11.Text = objcopybuku.Penerbit
             T11.Focus()
         End If
     End Sub
     Public Sub tambahlist()
         Dim list As New ListViewItem
        x = x + 1list.Text = x 'list.SubItems.Add(x)
         list.SubItems.Add(TCBuku.Text)
         list.SubItems.Add(T8.Text)
         list.SubItems.Add(T9.Text)
         list.SubItems.Add(T10.Text)
         list.SubItems.Add(T11.Text)
         ListView1.Items.AddRange(New ListViewItem() 
\{list\}) End Sub
```

```
 Private Sub T11_KeyPress(ByVal sender As Object, 
ByVal e As System.Windows.Forms.KeyPressEventArgs) 
Handles T11.KeyPress
         If Asc(e.KeyChar) = 13 Then
            For i = 0 To ListView1.Items.Count - 1
                 If ListView1.Items(i).Text = 
TCBuku.Text Then
                      MessageBox.Show("Nomor Peminjaman : 
" & TCBuku.Text & " Sudah masuk ke listview ", 
"Information")
                      clearcopybuku()
                     Exit Sub
                 End If
             Next
         End If
         tambahlist()
         clearcopybuku()
     End Sub
     Public Sub clearcopybuku()
         TCBuku.Text = ""
        T8.Text = "T9.Text = "T10.Text = "T11.Text = " TCBuku.Focus()
     End Sub
     Public Sub cleardataanggota()
        CB.Text = "T2.Text = ""T3. Text = "" End Sub
     Sub clearall()
         Call cleardataanggota()
         Call clearcopybuku()
         ListView1.Items.Clear()
         TCBuku.Focus()
     End Sub
     Private Sub BKeluar_Click(ByVal sender As
System.Object, ByVal e As System.EventArgs) Handles
BKeluar.Click
         Me.Close()
     End Sub
```

```
 Private Sub BSimpan_Click(ByVal sender As
System.Object, ByVal e As System.EventArgs) Handles
BSimpan.Click
         objpminjaman.NoPinjam = T4.Text
         objpminjaman.TglPinjam = DateTimePicker1.Text
         objpminjaman.Simpan(CB.Text)
        For i = 0 To ListView1. Items. Count - 1
             objPinjam.TglHrsKbli = T5.Text
             objPinjam.Simpan(T4.Text, 
ListView1.Items(i).SubItems(1).Text)
             objcopybuku.KdCopyBuku = 
ListView1.Items(i).SubItems(1).Text
             objcopybuku.Tampil()
             objbuku.KdBuku = objcopybuku.KdBuku
             objbuku.Tampil()
             'objbuku.KdBuku = objcopybuku.KdBuku
             objbuku.JdlBuku = objbuku.JdlBuku
             objbuku.Pengarang = objbuku.Pengarang
             objbuku.Penerbit = objbuku.Penerbit
             objbuku.TmptTerbit = objbuku.TmptTerbit
             objbuku.JmlhCopy = objbuku.JmlhCopy - 1
             objbuku.Ubah(objcopybuku.KdBuku)
         Next
         cleardataanggota()
         BCetak.Focus()
         ListView1.Items.Clear()
     End Sub
     Private Sub BBatal_Click(ByVal sender As
System.Object, ByVal e As System.EventArgs) Handles
BBatal.Click
         clearall()
         CB.Focus()
     End Sub
     Private Sub DateTimePicker1_ValueChanged_1(ByVal
sender As System.Object, ByVal e As System.EventArgs) 
Handles DateTimePicker1.ValueChanged
         T5.Text = 
Format(DateTimePicker1.Value.AddDays(3), "dd/MM/yyyy")
     End Sub
```

```
 Private Sub BCetak_Click(ByVal sender As
System.Object, ByVal e As System.EventArgs) Handles
BCetak.Click
         MsgBox("NoPinjam" & T4.Text)
FBPeminjaman.CrystalReportViewer1.SelectionFormula = 
"{QPeminjaman.NoPinjam}='" & T4.Text & "'"
FBPeminjaman.CrystalReportViewer1.RefreshReport()
         FBPeminjaman.ShowDialog()
         objpminjaman.oto()
         T4.Text = objpminjaman.NoPinjam
         CB.Focus()
     End Sub
     Private Sub T4_KeyPress(ByVal sender As Object, 
ByVal e As System.Windows.Forms.KeyPressEventArgs) 
Handles T4.KeyPress
         If Asc(e.KeyChar) = 13 Then
             objpminjaman.NoPinjam = T4.Text
             objpminjaman.TampilDataPeminjaman()
             T4.Text = objpminjaman.NoPinjam
             DateTimePicker1.Text = 
objpminjaman.TglPinjam
             CB.Text = objAnggota.NoAnggota
             T2.Text = objAnggota.NmAnggota
             T3.Text = objAnggota.Almt
             TCBuku.Text = objcopybuku.KdCopyBuku
             T8.Text = objcopybuku.KdCopyBuku
             T9.Text = objcopybuku.JdlBuku
             T10.Text = objcopybuku.Pengarang
             T11.Text = objcopybuku.Penerbit
             T5.Text = objPinjam.TglHrsKbli
             T2.Focus()
         End If
     End Sub
```
End Class

#### **Entry Pengembalian**

```
Imports System.Data.OleDb
Imports System.Data
Public Class FPengembalian
     Dim objpengembalian As New CPengembalian
     Dim objpeminjaman As New CPeminjaman
     Dim objpinjam As New CPinjam
     Dim objCbuku As New CCopyBuku
     Dim objbuku As New CBuku
     Dim objkembali As New CKembali
     Dim x As New Integer
     Private Sub FPengembalian_Activated(ByVal sender As
Object, ByVal e As System.EventArgs) Handles
Me.Activated
         T3.Focus()
     End Sub
     Private Sub FPengembalian_Load(ByVal sender As
System.Object, ByVal e As System.EventArgs) Handles
MyBase.Load
         objpengembalian.oto()
         T1.Text = objpengembalian.NoKembali
         T2.Text = Today
     End Sub
    Private Sub T3 KeyPress(ByVal sender As Object,
ByVal e As System.Windows.Forms.KeyPressEventArgs) 
Handles T3.KeyPress
         If Asc(e.KeyChar) = 13 Then
             objpeminjaman.NoPinjam = T3.Text
             objpeminjaman.TampilDataPeminjaman()
             T4.Text = objpeminjaman.tglhrskbli
             If T2.Text > objpeminjaman.tglhrskbli Then
                 MessageBox.Show("Pengemblian telat")
             End If
             T5.Text = objpeminjaman.nm
             T6.Text = objpeminjaman.alm
             objpinjam.tampilcb(T3.Text)
             CB.Focus()
         End If
     End Sub
     Public Sub tambahlist()
         Dim list As New ListViewItem
        x = x + 1
```

```
 list.Text = x
         'list.SubItems.Add(x)
         list.SubItems.Add(CB.Text)
         list.SubItems.Add(T8.Text)
         list.SubItems.Add(T9.Text)
         list.SubItems.Add(T10.Text)
         list.SubItems.Add(T11.Text)
         list.SubItems.Add(T2.Text)
         list.SubItems.Add(T12.Text)
         ListView1.Items.AddRange(New ListViewItem() 
\{list\})
     End Sub
     Private Sub CB_SelectedIndexChanged(ByVal sender As
System.Object, ByVal e As System.EventArgs) Handles
CB.SelectedIndexChanged
         objCbuku.KdCopyBuku = CB.Text
         objCbuku.Tampil()
         T8.Text = objCbuku.KdBuku
         objbuku.KdBuku = T8.Text
         objbuku.Tampil()
         T9.Text = objbuku.JdlBuku
         T10.Text = objbuku.Pengarang
         T11.Text = objbuku.Penerbit
         T12.Focus()
     End Sub
     Private Sub T12_KeyPress(ByVal sender As Object, 
ByVal e As System.Windows.Forms.KeyPressEventArgs) 
Handles T12.KeyPress
         If Asc(e.KeyChar) = 13 Then
            For i = 0 To ListView1.Items.Count - 1
                  If ListView1.Items(i).Text = CB.Text 
Then
                      MessageBox.Show("Data Buku : " & 
CB.Text & " Sudah masuk ke listview ", "Information")
                      'clearcopybuku()
                     Exit Sub
                  End If
             Next
             tambahlist()
             clearcopybuku()
         End If
     End Sub
     Public Sub clearcopybuku()
```

```
 CB.Text = ""
    T8. Text = ""T9. Text = ""T10.Text = ""T11.Text = "T12.Text = "" CB.Focus()
 End Sub
 Public Sub cleardatapeminjam()
    T3. Text = ""T4. Text = ""TS.Text = ""T6. Text = "" End Sub
 Public Sub clearall()
     cleardatapeminjam()
     clearcopybuku()
```

```
 End Sub
```
Private Sub T12 TextChanged(ByVal sender As System.Object, ByVal e As System.EventArgs) Handles T12.TextChanged

End Sub

```
 Private Sub BSimpan_Click(ByVal sender As
System.Object, ByVal e As System.EventArgs) Handles
BSimpan.Click
         objpengembalian.NoKembali = T1.Text
         objpengembalian.TglKembali = T2.Text
         objpengembalian.Simpan(T3.Text)
        For i = 0 To ListView1.Items.Count - 1
             objkembali.Ket = 
ListView1.Items(i).SubItems(7).Text
             objkembali.Simpan(T1.Text, 
ListView1.Items(i).SubItems(1).Text)
             objCbuku.KdCopyBuku = 
ListView1.Items(i).SubItems(1).Text
             objCbuku.Tampil()
             objbuku.KdBuku = objCbuku.KdBuku
             objbuku.Tampil()
             'objbuku.KdBuku = objcopybuku.KdBuku
             objbuku.JdlBuku = objbuku.JdlBuku
             objbuku.Pengarang = objbuku.Pengarang
             objbuku.Penerbit = objbuku.Penerbit
             objbuku.TmptTerbit = objbuku.TmptTerbit
```

```
 objbuku.JmlhCopy = objbuku.JmlhCopy + 1
         objbuku.Ubah(objCbuku.KdBuku)
     Next
     cleardatapeminjam()
     ListView1.Items.Clear()
     objpengembalian.oto()
     T1.Text = objpengembalian.NoKembali
     T3.Focus()
 End Sub
```

```
 Private Sub T3_TextChanged(ByVal sender As
System.Object, ByVal e As System.EventArgs) Handles
T3.TextChanged
```
End Sub

```
 Private Sub BKeluar_Click(ByVal sender As
System.Object, ByVal e As System.EventArgs) Handles
BKeluar.Click
         Me.Close()
     End Sub
     Private Sub BBatal_Click(ByVal sender As Object, 
ByVal e As System.EventArgs) Handles BBatal.Click
         clearall()
     End Sub
End Class
```
#### **Laporan Peminjaman**

```
Public Class LapPeminjaman
     Private Sub BCetak_Click(ByVal sender As
System.Object, ByVal e As System.EventArgs) Handles
BCetak.Click
         CLPeminjaman.ShowDialog()
     End Sub
     Private Sub BKeluar_Click(ByVal sender As
System.Object, ByVal e As System.EventArgs) Handles
BKeluar.Click
         Me.Close()
     End Sub
```
End Class

#### **Laporan Pengembalian**

```
Public Class LapPengembalian
     Private Sub BKeluar_Click(ByVal sender As
System.Object, ByVal e As System.EventArgs) Handles
BKeluar.Click
        Me.Close()
     End Sub
     Private Sub BCetak_Click(ByVal sender As
System.Object, ByVal e As System.EventArgs) Handles
BCetak.Click
         CLPengembalian.ShowDialog()
     End Sub
End Class
```
### **Class Anggota**

```
Imports System.Data.OleDb
Imports System.Data
Public Class CAnggota
     Private xNoAnggota As String
     Private xNmAnggota As String
     Private xTmptLhr As String
     Private xTglLhr As Date
     Private xJK As String
     Private xAlmt As String
     Private xTlp As String
     Dim cmd As OleDbCommand
     Dim baca As OleDbDataReader
     Dim baris As Boolean
     Dim x As Integer
     Dim tmpnil As String = ""
     Public Property NoAnggota() As String
         Get
             Return xNoAnggota
         End Get
         Set(ByVal value As String)
             xNoAnggota = value
         End Set
     End Property
     Public Property NmAnggota() As String
```

```
 Get
         Return xNmAnggota
     End Get
     Set(ByVal value As String)
         xNmAnggota = value
     End Set
 End Property
 Public Property TmptLhr() As String
     Get
         Return xTmptLhr
     End Get
     Set(ByVal value As String)
         xTmptLhr = value
     End Set
 End Property
 Public Property TglLhr() As Date
     Get
         Return xTglLhr
     End Get
     Set(ByVal value As Date)
         xTglLhr = value
     End Set
 End Property
 Public Property JK() As String
     Get
         Return xJK
     End Get
     Set(ByVal value As String)
         xJK = value
     End Set
 End Property
 Public Property Almt() As String
     Get
         Return xAlmt
     End Get
     Set(ByVal value As String)
         xAlmt = value
     End Set
 End Property
 Public Property Tlp() As String
     Get
         Return xTlp
     End Get
     Set(ByVal value As String)
         xTlp = value
     End Set
 End Property
```

```
 Public Function Simpan(ByVal Na As String) As
Integer
         cmd = New OleDbCommand("select * from Anggota 
where NoAnggota ='" \& Na \& "'", cn)
         baca = cmd.ExecuteReader
         baris = False
         If baca.HasRows = True Then
             MsgBox("Nomor Anggota : " & Na & " Sudah 
pernah disimpan!!")
         Else
             cmd = New OleDbCommand("insert into 
Anggota(NoAnggota,NmAnggota,TmptLhr,TglLhr,JK,Almt,Tlp)
" &  "values('" & Na & "','" & xNmAnggota & 
"','" & xTmptLhr & "','" & xTglLhr & "','" & xJK & 
"','" & xAlmt & "','" & xTlp & "')", cn)
             MessageBox.Show("Data dengan Nomor Anggota 
: " & Na & " Sudah disimpan")
             Return cmd.ExecuteNonQuery
         End If
     End Function
     Public Function Ubah(ByVal Na As String) As Integer
         cmd = New OleDbCommand("select * from Anggota 
where NoAnggota = '" & Na & "'", cn)
         baca = cmd.ExecuteReader
         baris = False
         If baca.HasRows = True Then
             cmd = New OleDbCommand("update Anggota set 
NmAnggota = '" & xNmAnggota & "', TmptLhr = '" & \overline{\phantom{a}} xTmptLhr & "',TglLhr='"
\& xTglLhr \& "', JK = '" \& xJK \& "', Almt='" \& xAlmt \&"',Tlp='" & xTlp & "' where NoAnggota ='" & Na & "'", 
cn)
             MessageBox.Show("Data dengan Nomor Anggota 
: " & Na & " telah diubah!")
             Return cmd.ExecuteNonQuery
         End If
     End Function
     Public Function Hapus() As Integer
         cmd = New OleDbCommand("select * from Anggota 
where NoAnggota ='" \& xNoAnggota \& "'", cn)
         baca = cmd.ExecuteReader
         If baca.HasRows = False Then
             MsgBox("Nomor Anggota : " & xNoAnggota & " 
Tidak Ada!!", MsgBoxStyle.Information, "pesan!")
         Else
```

```
 MsgBox("Nomor Anggota : " & xNoAnggota & " 
Sudah dihapus!!", MsgBoxStyle.Information, "pesan!")
             cmd = New OleDbCommand("delete from Anggota 
where NoAnggota='" & xNoAnggota & "'", cn)
             Return cmd.ExecuteNonQuery
         End If
     End Function
     Public Sub showdata()
        x = 1 cmd = New OleDbCommand("select * from Anggota 
order by NoAnggota asc", cn)
         baca = cmd.ExecuteReader
         FAnggota.ListView1.Items.Clear()
         While baca.Read
             FAnggota.ListView1.Items.Add((x).ToString)
             FAnggota.ListView1.Items(x -
1).SubItems.Add(baca.Item("NoAnggota").ToString)
             FAnggota.ListView1.Items(x -
1).SubItems.Add(baca.Item("NmAnggota").ToString)
             FAnggota.ListView1.Items(x -
1).SubItems.Add(baca.Item("TmptLhr").ToString)
             FAnggota.ListView1.Items(x -
1).SubItems.Add(baca.Item("TglLhr").ToString)
             FAnggota.ListView1.Items(x -
1).SubItems.Add(baca.Item("JK").ToString)
             FAnggota.ListView1.Items(x -
1).SubItems.Add(baca.Item("Almt").ToString)
             FAnggota.ListView1.Items(x -
1).SubItems.Add(baca.Item("Tlp").ToString)
            x = x + 1 End While
     End Sub
     Public Sub oto()
         cmd = New OleDbCommand("select * from Anggota 
order by NoAnggota Desc", cn)
         baca = cmd.ExecuteReader
         If baca.Read Then
             tmpnil = Mid(baca.Item("NoAnggota"), 4, 3)
         Else
             xNoAnggota = "AP-001"
             If baca.IsClosed = False Then baca.Close()
             Exit Sub
         End If
        tmpnil = Val(tmpnil) + 1 xNoAnggota = "AP-" & Mid("000", 2, 3 -
tmpnil.Length) & tmpnil
         If baca.IsClosed = False Then baca.Close()
```

```
 End Sub
     Public Sub Tampil()
         cmd = New OleDbCommand("select * from Anggota 
where NoAnggota = '" & xNoAnggota & "'", cn)
         baca = cmd.ExecuteReader
         If baca.HasRows Then
             baca.Read()
            xNoAngqota = baca.Item(0)xNmAnggota = baca.Item(1)xTmptLhr = baca.Item(2)xTgllhr = baca.Hem(3)xJK = baca.Them(4)
            xAlmt = baca.Hem(5)xTlp = baca.Htem(6) End If
     End Sub
     Public Function CariAnggota(ByVal XNmAnggota As
String) As Integer
        x = 1 cmd = New OleDbCommand("select * from Anggota 
where NmAnggota like '%" & XNmAnggota & "%' order by 
NoAnggota", cn)
         baca = cmd.ExecuteReader
         FCariAnggota.ListView1.Items.Clear()
         While baca.Read
FCariAnggota.ListView1.Items.Add(baca.Item("NoAnggota")
.ToString)
             FCariAnggota.ListView1.Items(x -
1).SubItems.Add(baca.Item("NmAnggota").ToString)
             FCariAnggota.ListView1.Items(x -
1).SubItems.Add(baca.Item("TmptLhr").ToString)
             FCariAnggota.ListView1.Items(x -
1).SubItems.Add(baca.Item("TglLhr").ToString)
             FCariAnggota.ListView1.Items(x -
1).SubItems.Add(baca.Item("JK").ToString)
             FCariAnggota.ListView1.Items(x -
1).SubItems.Add(baca.Item("Almt").ToString)
             FCariAnggota.ListView1.Items(x -
1).SubItems.Add(baca.Item("Tlp").ToString)
            x = x + 1 End While
         cmd.Dispose()
         baca.Close()
     End Function
End Class
```
### **Class Buku**

```
Imports System.Data.OleDb
Imports System.Data
Public Class CBuku
     Private xKdBuku As String
     Private xJdlBuku As String
     Private xPengarang As String
     Private xPenerbit As String
     Private xTmptTerbit As String
     Private xJmlhCopy As String
     Dim cmd As OleDbCommand
     Dim baca As OleDbDataReader
     Dim baris As Boolean
     Dim x As Integer
     Public Property KdBuku() As String
         Get
             Return xKdBuku
         End Get
         Set(ByVal value As String)
             xKdBuku = value
         End Set
     End Property
     Public Property JdlBuku() As String
         Get
             Return xJdlBuku
         End Get
         Set(ByVal value As String)
             xJdlBuku = value
         End Set
     End Property
     Public Property Pengarang() As String
         Get
             Return xPengarang
         End Get
         Set(ByVal value As String)
             xPengarang = value
         End Set
     End Property
     Public Property Penerbit() As String
         Get
             Return xPenerbit
         End Get
         Set(ByVal value As String)
             xPenerbit = value
```

```
 End Set
     End Property
     Public Property TmptTerbit() As String
         Get
             Return xTmptTerbit
         End Get
         Set(ByVal value As String)
             xTmptTerbit = value
         End Set
     End Property
     Public Property JmlhCopy() As String
         Get
             Return xJmlhCopy
         End Get
         Set(ByVal value As String)
             xJmlhCopy = value
         End Set
     End Property
     Public Function Simpan(ByVal KB As String) As
Integer
         cmd = New OleDbCommand("select * from Buku 
where KdBuku='" & KB & "'", cn)
         baca = cmd.ExecuteReader
         baris = False
         If baca.HasRows = True Then
             MsgBox("Kode Buku : " & KB & " Sudah pernah 
disimpan")
         Else
             cmd = New OleDbCommand("INSERT INTO 
Buku(KdBuku,JdlBuku,Pengarang,Penerbit,TmptTerbit,JmlhC
oppy)" & \overline{\phantom{a}} "values('" & KB & 
"','" & xJdlBuku & "','" & xPengarang & "','" & 
xPenerbit & "','" & xTmptTerbit & "','" & xJmlhCopy & 
"')", cn)
             MessageBox.Show("Data dengan Kode Buku : "
& KB & " sudah tersimpan!")
             Return cmd.ExecuteNonQuery
         End If
     End Function
     Public Function Ubah(ByVal KB As String) As Integer
         cmd = New OleDbCommand("select * from Buku 
where KdBuku ='" & KB & "'", cn)
         baca = cmd.ExecuteReader
         baris = False
         If baca.HasRows = True Then
```

```
 cmd = New OleDbCommand("Update Buku set 
JdlBuku='" & xJdlBuku & "',Pengarang='" & xPengarang & 
"',Penerbit ='" & xPenerbit & "',TmptTerbit ='" & 
xTmptTerbit & "',JmlhCopy='" & xJmlhCopy & "' where 
KdBuku='" & KB & "'", cn)
             MessageBox.Show("Data dengan Kode Buku : "
& KB & " Sudah diubah ")
             Return cmd.ExecuteNonQuery
         End If
     End Function
     Public Function Hapus() As Integer
         cmd = New OleDbCommand("select * from Buku 
where KdBuku = '" & xKdBuku & "'", cn)
         baca = cmd.ExecuteReader
         If baca.HasRows = False Then
             MsgBox("Kode Buku : " & xKdBuku & " Tidak 
ada", MsgBoxStyle.Information, "pesan")
         Else
             MsgBox("Kode Buku : " & xKdBuku & " Sudah 
dihapus", MsgBoxStyle.Information, "pesan")
             cmd = New OleDbCommand("delete from Buku 
where KdBuku='" & xKdBuku & "'", cn)
             Return cmd.ExecuteNonQuery
         End If
     End Function
     Public Function Batal() As Integer
         KdBuku = ""
         JdlBuku = ""
         Pengarang = ""
         Penerbit = ""
         TmptTerbit = ""
         JmlhCopy = ""
     End Function
     Public Sub showdata()
        x = 1 cmd = New OleDbCommand("select * from Buku 
order by KdBuku asc", cn)
         baca = cmd.ExecuteReader
         FBuku.ListView1.Items.Clear()
         While baca.Read
             FBuku.ListView1.Items.Add((x).ToString)
             FBuku.ListView1.Items(x -
1).SubItems.Add(baca.Item("KdBuku").ToString)
             FBuku.ListView1.Items(x -
1).SubItems.Add(baca.Item("JdlBuku").ToString)
             FBuku.ListView1.Items(x -
1).SubItems.Add(baca.Item("Pengarang").ToString)
```

```
 FBuku.ListView1.Items(x -
1).SubItems.Add(baca.Item("Penerbit").ToString)
             FBuku.ListView1.Items(x -
1).SubItems.Add(baca.Item("TmptTerbit").ToString)
             FBuku.ListView1.Items(x -
1).SubItems.Add(baca.Item("JmlhCopy").ToString)
            x = x + 1 End While
     End Sub
     Public Sub Tampil()
         cmd = New OleDbCommand("select * from Buku 
where KdBuku='" & xKdBuku & "'", cn)
         baca = cmd.ExecuteReader
         If baca.HasRows = True Then
             baca.Read()
            xKdBuku = baca.Htem(0) xJdlBuku = baca.Item(1)
            xPengarang = baca. Item(2)xPenerbit = baca.Item(3)xTmptTerbit = baca.Htem(4)xJmlhCopy = baca.Htem(5) End If
     End Sub
     Public Function CariBuku(ByVal xJdlBuku As String) 
As Integer
        x = 1 cmd = New OleDbCommand("select * from Buku 
where JdlBuku like '%" & xJdlBuku & "%' order by 
KdBuku", cn)
         baca = cmd.ExecuteReader
         FCariBuku.ListView1.Items.Clear()
         While baca.Read
FCariBuku.ListView1.Items.Add(baca.Item("KdBuku").ToStr
ing)
             FCariBuku.ListView1.Items(x -
1).SubItems.Add(baca.Item("JdlBuku").ToString)
             FCariBuku.ListView1.Items(x -
1).SubItems.Add(baca.Item("Pengarang").ToString)
             FCariBuku.ListView1.Items(x -
1).SubItems.Add(baca.Item("Penerbit").ToString)
             FCariBuku.ListView1.Items(x -
1).SubItems.Add(baca.Item("TmptTerbit").ToString)
             FCariBuku.ListView1.Items(x -
1).SubItems.Add(baca.Item("JmlhCopy").ToString)
            x = x + 1 End While
```

```
 cmd.Dispose()
         baca.Close()
     End Function
End Class
```
### **Class Copy Buku**

```
Imports System.Data.OleDb
Imports System.Data
Public Class CCopyBuku
     Private xKdCopyBuku As String
     Private xCetakan As String
     Private xTahunTerbit As String
     Private xKdBuku As String
     Private xJdlBuku As String
     Private xPengarang As String
     Private xPenerbit As String
     Private xTmptTerbit As String
     Dim cmd As OleDbCommand
     Dim baca As OleDbDataReader
     Dim baris As Boolean
     Dim x As Integer
     Public Property KdCopyBuku() As String
         Get
             Return xKdCopyBuku
         End Get
         Set(ByVal value As String)
             xKdCopyBuku = value
         End Set
     End Property
     Public Property Cetakan() As String
         Get
             Return xCetakan
         End Get
         Set(ByVal value As String)
             xCetakan = value
         End Set
     End Property
     Public Property TahunTerbit() As String
         Get
             Return xTahunTerbit
         End Get
         Set(ByVal value As String)
```

```
 xTahunTerbit = value
         End Set
     End Property
     Public Property KdBuku() As String
         Get
             Return xKdBuku
         End Get
         Set(ByVal value As String)
             xKdBuku = value
         End Set
     End Property
     Public Property JdlBuku() As String
         Get
             Return xJdlBuku
         End Get
         Set(ByVal value As String)
             xJdlBuku = value
         End Set
     End Property
     Public Property Pengarang() As String
         Get
             Return xPengarang
         End Get
         Set(ByVal value As String)
             xPengarang = value
         End Set
     End Property
     Public Property Penerbit() As String
         Get
             Return xPenerbit
         End Get
         Set(ByVal value As String)
             xPenerbit = value
         End Set
     End Property
     Public Property TmptTerbit() As String
         Get
             Return xTmptTerbit
         End Get
         Set(ByVal value As String)
             xTmptTerbit = value
         End Set
     End Property
     Public Function Simpan(ByVal KC As String) As
Integer
         cmd = New OleDbCommand("select * from CopyBuku 
where KdCopyBuku='" & KC & "'", cn)
```

```
 baca = cmd.ExecuteReader
         baris = False
         If baca.HasRows = True Then
             MsgBox("Data dengan Kode Copy Buku : " & KC 
& " Sudah disimpan!")
         Else
             cmd = New OleDbCommand("insert into 
CopyBuku(KdCopyBuku,Cetakan,TahunTerbit,KdBuku)" & _
                                      "Values('" & KC & 
"','" & Cetakan & "','" & TahunTerbit & "','" & KdBuku 
\& "')", cn)
             MessageBox.Show("Data dengan Kode Copy Buku 
: " & KC & " sudah tersimpan!")
             Return cmd.ExecuteNonQuery
         End If
     End Function
     Public Function Ubah(ByVal KC As String) As Integer
         cmd = New OleDbCommand("select * from CopyBuku 
where KdCopyBuku ='" \& KC \& "'", cn)
         baca = cmd.ExecuteReader
        bari s = False If baca.HasRows = True Then
             cmd = New OleDbCommand("update CopyBuku set 
Cetakan='" & xCetakan & "',TahunTerbit = '" & 
xTahunTerbit & "',KdBuku='" & xKdBuku & "' where 
KdCopyBuku='" & KC & "'", cn)
             MessageBox.Show("Data dengan kode Copy Buku 
: " & KC & " sudah diubah!")
             Return cmd.ExecuteNonQuery
         End If
     End Function
     Public Function Hapus() As Integer
         cmd = New OleDbCommand("select * from CopyBuku 
where KdCopyBuku = '" & xKdCopyBuku & "'", cn)
         baca = cmd.ExecuteReader
         If baca.HasRows = False Then
             MsgBox("Kode Copy Buku : " & KdCopyBuku & " 
Tidak Ada", MsgBoxStyle.OkCancel, "pesan")
         Else
             MsgBox("Kode Copy Buku : " & KdCopyBuku & " 
Sudah dihapus", MsgBoxStyle.OkOnly, "Pesan")
             cmd = New OleDbCommand("delete from 
CopyBuku where KdCopyBuku= '" & xKdCopyBuku & "'", cn)
            Return cmd.ExecuteNonQuery
         End If
     End Function
     Public Function Batal() As Integer
```

```
 KdCopyBuku = ""
        Cetakan = " " TahunTerbit = ""
        KdBuku = "Jdl Buku = ""
         Pengarang = ""
         Penerbit = ""
         TmptTerbit = ""
     End Function
     Public Sub Tampil()
         cmd = New OleDbCommand("select * from QCB1 
where KdCopyBuku='" & xKdCopyBuku & "'", cn)
         baca = cmd.ExecuteReader
         If baca.HasRows = True Then
             baca.Read()
            xKdCopyBuku = baca.Item(0)xCetakan = baca.Item(1)xTahunTerbit = baca.Item(2)xKdBuku = baca.Item(3)xJd1Buku = baca.Htem(4)xPengarang = baca.Item(5)
            xPenerbit = baca.Item(6)xTmptTerbit = baca.Htem(7) End If
     End Sub
     Public Sub TampilCopyBuku()
         cmd = New OleDbCommand("select * from QCB1 
where KdCopyBuku='" & xKdCopyBuku & "'", cn)
         baca = cmd.ExecuteReader
         If baca.HasRows = True Then
             baca.Read()
            xKdCopyBuku = baca.Item(0)xKdBuku = baca.Item(3)xJd1Buku = baca.Item(4)xPengarang = baca. Item(5)
            xPenerbit = baca.Item(6) Else
             MsgBox("kode copy buku : " & xKdCopyBuku & 
" Tidak Ada dalam database", MsgBoxStyle.Information, 
"pesan")
         End If
     End Sub
     Public Sub showdata()
        x = 1
```

```
 cmd = New OleDbCommand("select * from QCB1 
order by KdCopyBuku asc", cn)
        baca = cmd.ExecuteReader
         FCopyBuku.ListView1.Items.Clear()
         While baca.Read
             FCopyBuku.ListView1.Items.Add((x).ToString)
             FCopyBuku.ListView1.Items(x -
1).SubItems.Add(baca.Item("KdCopyBuku").ToString)
             FCopyBuku.ListView1.Items(x -
1).SubItems.Add(baca.Item("Cetakan").ToString)
             FCopyBuku.ListView1.Items(x -
1).SubItems.Add(baca.Item("TahunTerbit").ToString)
             FCopyBuku.ListView1.Items(x -
1).SubItems.Add(baca.Item("KdBuku").ToString)
             FCopyBuku.ListView1.Items(x -
1).SubItems.Add(baca.Item("JdlBuku").ToString)
             FCopyBuku.ListView1.Items(x -
1).SubItems.Add(baca.Item("Pengarang").ToString)
             FCopyBuku.ListView1.Items(x -
1).SubItems.Add(baca.Item("Penerbit").ToString)
             FCopyBuku.ListView1.Items(x -
1).SubItems.Add(baca.Item("TmptTerbit").ToString)
```

```
x = x + 1 End While
     End Sub
End Class
```
### **Class Kembali**

```
Imports System.Data.OleDb
Imports System.Data
Public Class CKembali
     Private xket As String
     Dim cmd As OleDbCommand
     Dim baca As OleDbDataReader
     Public Property Ket() As String
         Get
             Return xket
         End Get
         Set(ByVal value As String)
             xket = value
         End Set
     End Property
     Public Function Simpan(ByVal xNP As String, ByVal
xKCB As String) As Integer
```

```
 cmd = New OleDbCommand("insert into 
Kembali(NoKembali, KdCopyBuku, Ket)" & _
                                  "values('" & xNP & "','"
& xKCB & "','" & xket & "')", cn)
         Return cmd.ExecuteNonQuery()
     End Function
End Class
```
### **Class Peminjaman**

```
Imports System.Data.OleDb
Imports System.Data
Public Class CPeminjaman
     Private xNoPinjam As String
     Private xTglPinjam As Date
     Dim objanggota As New CAnggota
     Dim objCBuku As New CCopyBuku
     Dim objpinjam As New CPinjam
     Public nm As String
     Public alm As String
     Public tglhrskbli As Date
     Dim cmd As OleDbCommand
     Dim baca As OleDbDataReader
     Dim baris As Boolean
     Dim tmpnil As String = ""
     Dim x As Integer
     Public Property NoPinjam() As String
         Get
             Return xNoPinjam
         End Get
         Set(ByVal value As String)
             xNoPinjam = value
         End Set
     End Property
     Public Property TglPinjam() As Date
         Get
             Return xTglPinjam
         End Get
         Set(ByVal value As Date)
             xTglPinjam = value
         End Set
     End Property
```

```
 Public Function Simpan(ByVal NA As String) As
Integer
         cmd = New OleDbCommand("insert into 
Peminjaman(NoPinjam,TglPinjam,NoAnggota)" & _
                                 "values('" & xNoPinjam & 
"','" & xTglPinjam & "', '" & NA & "')", cn)
         MessageBox.Show("Data Peminjaman dengan Nomor 
Pinjam : " & xNoPinjam & " sudah tersimpan!")
         Return cmd.ExecuteNonQuery
         Call oto()
     End Function
     Public Sub oto()
         cmd = New OleDbCommand("select * from 
Peminjaman order by NoPinjam Desc", cn)
         baca = cmd.ExecuteReader
         If baca.Read Then
             tmpnil = Mid(baca.Item("NoPinjam"), 4, 3)
         Else
            xNoPinjam = "NP-001"
             If baca.IsClosed = False Then baca.Close()
             Exit Sub
         End If
        tmmnil = Val(tmmnil) + 1 xNoPinjam = "NP-" & Mid("000", 1, 3 -
tmpnil.Length) & tmpnil
         If baca.IsClosed = False Then baca.Close()
     End Sub
     Public Sub PilihCBAnggota()
         cmd = New OleDbCommand("select * from Anggota 
order by NoAnggota asc", cn)
         baca = cmd.ExecuteReader
         FPeminjaman.CB.Items.Clear()
         While baca.Read
FPeminjaman.CB.Items.Add(baca.Item("NoAnggota").ToStrin
g)
         End While
     End Sub
     Public Sub TampilDataPeminjaman()
         cmd = New OleDbCommand("select distinct 
nopinjam,TglHrsKbli,NmAnggota, Almt from QPeminjaman 
where NoPinjam='" & xNoPinjam & "'", cn)
         baca = cmd.ExecuteReader
         If baca.HasRows = True Then
             baca.Read()
            xNoPinjam = baca.Item(0)
```

```
 tglhrskbli = baca.Item(1)
nm = baca.Item(2)alm = baca.Item(3)
```

```
 Else
             MsgBox("Nomor Peminjaman : " & xNoPinjam & 
" Tidak Ada dalam database", MsgBoxStyle.Information, 
"pesan")
             xNoPinjam = baca.Item(0)
```
 End If End Sub

End Class

### **Class Pengembalian**

```
Imports System.Data.OleDb
Imports System.Data
Public Class CPengembalian
     Private xNoKembali As String
     Private xTglKembali As Date
     Dim cmd As OleDbCommand
     Dim baca As OleDbDataReader
     Dim baris As Boolean
     Dim tmpnil As String = ""
     Dim x As Integer
     Public Property NoKembali() As String
         Get
             Return xNoKembali
         End Get
         Set(ByVal value As String)
             xNoKembali = value
         End Set
     End Property
     Public Property TglKembali() As Date
         Get
             Return xTglKembali
         End Get
         Set(ByVal value As Date)
             xTglKembali = value
         End Set
     End Property
     Public Function Simpan(ByVal NP As String) As
Integer
```

```
 cmd = New OleDbCommand("insert into 
Pengembalian(NoKembali,TglKembali,NoPinjam)" & _
                                 "values('" & xNoKembali 
& "','" & xTglKembali & "', '" & NP & "')", cn)
         MessageBox.Show("Data Peminjaman dengan Nomor 
Pinjam : " & xNoKembali & " sudah tersimpan!")
         Return cmd.ExecuteNonQuery
         Call oto()
     End Function
     Public Sub oto()
         cmd = New OleDbCommand("select * from 
Pengembalian order by NoKembali Desc", cn)
         baca = cmd.ExecuteReader
         If baca.Read Then
             tmpnil = Mid(baca.Item("NoKembali"), 4, 3)
         Else
             xNoKembali = "NK-001"
             If baca.IsClosed = False Then baca.Close()
             Exit Sub
         End If
        tmmnil = Val(tmmnil) + 1 xNoKembali = "NK-" & Mid("000", 1, 3 -
tmpnil.Length) & tmpnil
         If baca.IsClosed = False Then baca.Close()
     End Sub
     'Public Sub PilihKdCopyBuku()
          ' cmd = New OleDbCommand("select * from 
QPeminjaman order by NoPinjam asc", cn)
     ' baca = cmd.ExecuteReader
          ' FPengembalian.CB.Items.Clear()
     ' While baca.Read
'' '' '' '' '' ''
FPengembalian.CB.Items.Add(baca.Item("KdCopyBuku").ToSt
ring)
         ' End While
     'End Sub
End Class
```
### **Class Pinjam**

```
Imports System.Data.OleDb
Imports System.Data
Public Class CPinjam
     Private xTglHrsKbl As Date
     Dim cmd As OleDbCommand
     Dim baca As OleDbDataReader
```

```
 Public Property TglHrsKbli() As Date
         Get
             Return xTglHrsKbl
         End Get
         Set(ByVal value As Date)
             xTglHrsKbl = value
         End Set
     End Property
     Public Function Simpan(ByVal xNoPinjam As String, 
ByVal xKdCopyBuku As String) As Integer
         cmd = New OleDbCommand("insert into 
Pinjam(NoPinjam,KdCopyBuku,TglHrsKbli)" & _
                                 "values('" & xNoPinjam & 
"','" & xKdCopyBuku & "','" & xTglHrsKbl & "')", cn)
         cmd.ExecuteNonQuery()
     End Function
     Public Function tampilcb(ByVal NPJ As String) As
Integer
         cmd = New OleDbCommand("select * from Pinjam 
where NoPinjam = '" & NPJ & "'", cn)
         baca = cmd.ExecuteReader
         FPengembalian.CB.Items.Clear()
         While baca.Read
FPengembalian.CB.Items.Add(baca.Item("KdCopyBuku").ToSt
ring)
```

```
 End While
     End Function
End Class
```
### **Cetak Laporan Peminjaman**

```
Imports CrystalDecisions.CrystalReports.Engine
Public Class CLPeminjaman
     Dim objpeminjaman As New ReportDocument
     Private Sub CLPeminjaman_Load(ByVal sender As
System.Object, ByVal e As System.EventArgs) Handles
MyBase.Load
         objpeminjaman = New CLapPeminjaman
         objpeminjaman.RecordSelectionFormula = 
"{QPeminjaman.TglPinjam}>#" _
         & Format(LapPeminjaman.DT1.Value, "M/d/yy") & " 
# " & _
         "And {QPeminjaman.TglPinjam}<=#" & 
Format(LapPeminjaman.DT2.Value, "M/d/yy") & "#"
         objpeminjaman.SetParameterValue("TglAwal", 
LapPeminjaman.DT1.Text)
```

```
 objpeminjaman.SetParameterValue("TglAkhir", 
LapPeminjaman.DT2.Text)
         CrystalReportViewer1.ReportSource = 
objpeminjaman
         CrystalReportViewer1.Refresh()
     End Sub
End Class
```
### **Cetak Laporan Pengembalian**

```
Imports CrystalDecisions.CrystalReports.Engine
Public Class CLPengembalian
     Dim objpengembalian As New ReportDocument
     Private Sub CLPengembalian_Load(ByVal sender As
System.Object, ByVal e As System.EventArgs) Handles
MyBase.Load
         objpengembalian = New CLapPengembalian
         objpengembalian.RecordSelectionFormula = 
"{QPengembalian.TglKembali}>#" _
         & Format(LapPengembalian.DT1.Value, "M/d/yy") & 
" # " & _
         "And {QPengembalian.TglKembali}<=#" & 
Format(LapPengembalian.DT2.Value, "M/d/yy") & "#"
         objpengembalian.SetParameterValue("TglAwal", 
LapPengembalian.DT1.Text)
         objpengembalian.SetParameterValue("TglAkhir", 
LapPengembalian.DT2.Text)
         CrystalReportViewer1.ReportSource = 
objpengembalian
         CrystalReportViewer1.Refresh()
     End Sub
End Class
```